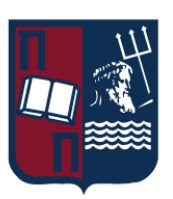

# ΠΑΝΕΠΙΣΤΗΜΙΟ ΠΕΙΡΑΙΩΣ – ΤΜΗΜΑ ΠΛΗΡΟΦΟΡΙΚΗΣ

# Πρόγραμμα Μεταπτυχιακών Σπουδών «ΠΜΣ Πληροφορική»

## Μεταπτυχιακή Διατριβή

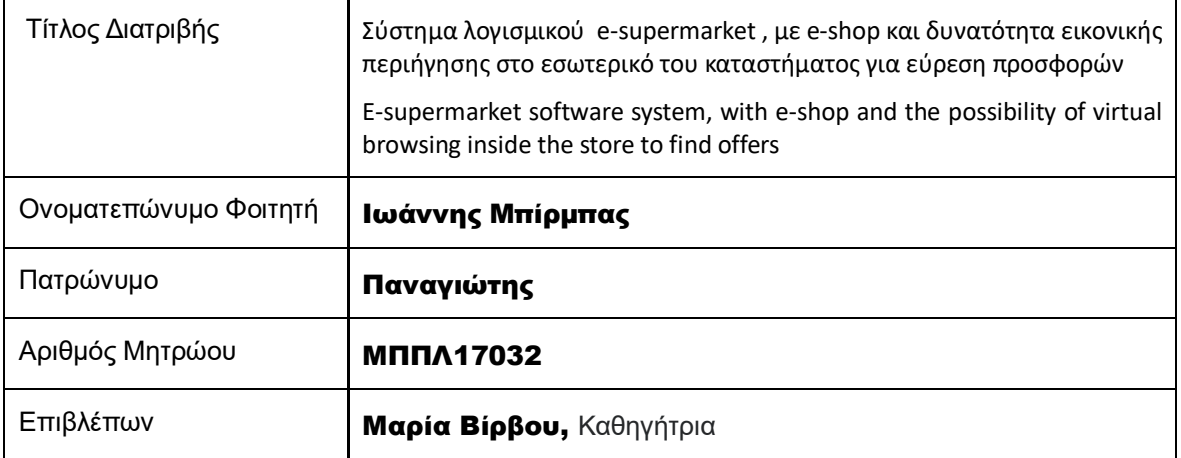

 $1$ 

Ημερομηνία Παράδοσης Μάιος 2023

# Τριμελής Εξεταστική Επιτροπή

Μαρία Βίρβου Καθηγήτρια

Ευθύμιος Αλέπης Αναπληρωτής Καθηγητής Κωνσταντίνα Χρυσαφιάδη Ε.ΔΙ.Π. Δρ.

# Πίνακας περιεχομένων

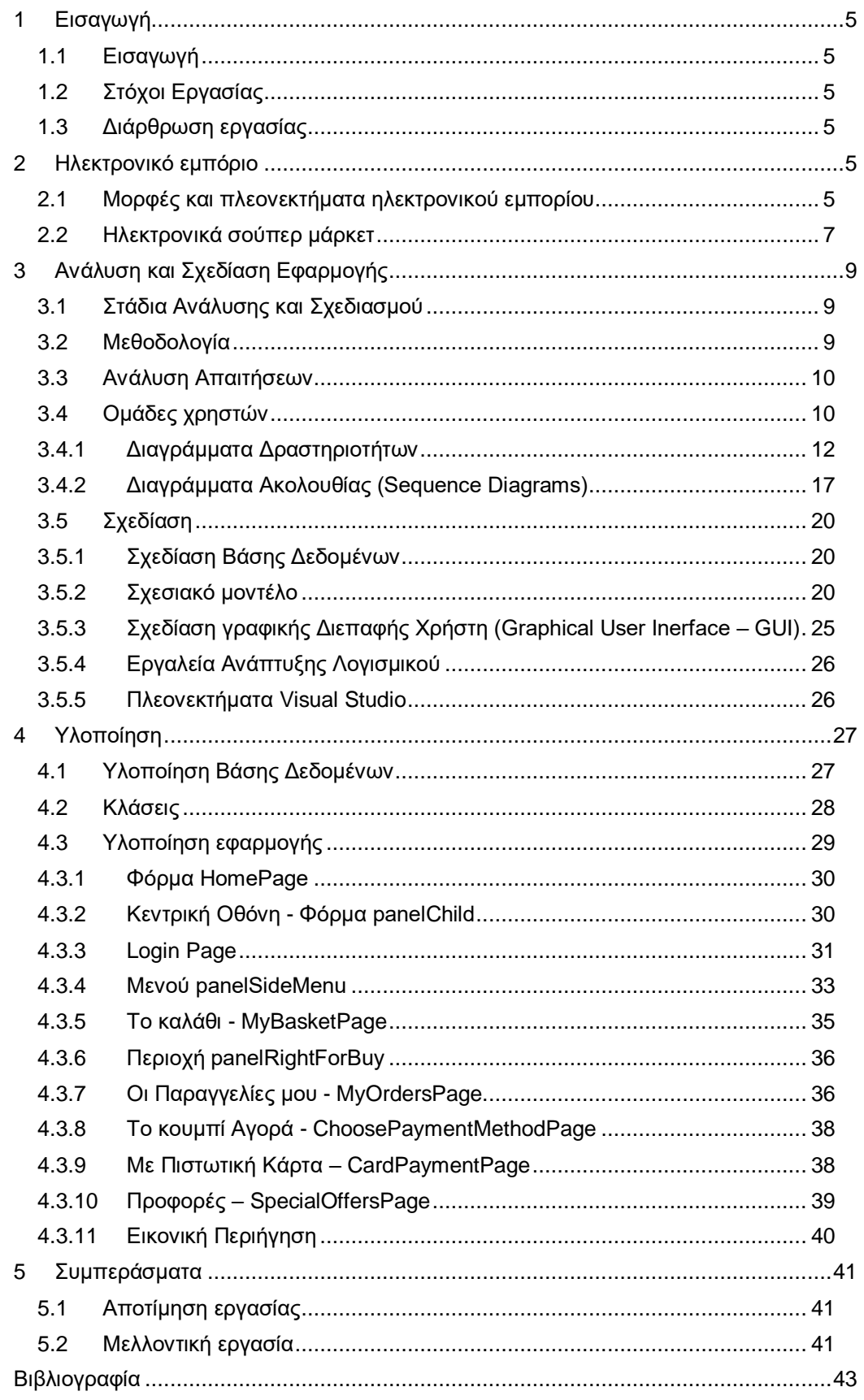

# Πίνακας Εικόνων<br>Εικόνα 1

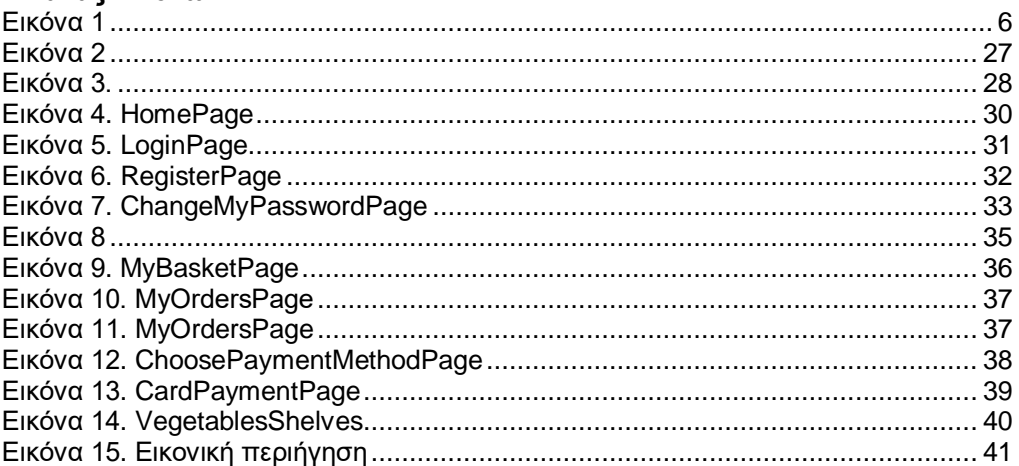

# <span id="page-4-0"></span>1 Εισαγωγή

## <span id="page-4-1"></span>1.1 Εισαγωγή

Βασικός σκοπός της εργασίας είναι ο σχεδιασμός και η ανάπτυξη μιας εφαρμογής online αγοράς προϊόντων σουπερμάρκετ μέσα από ένα φιλικό και εύχρηστο περιβάλλον eshop. Ο χρήστης σε ρόλο εικονικού περιηγητή ενός σούπερ μάρκετ και σε ρόλο πελάτη, θα μπορεί να πλοηγηθεί ανάμεσα στις κατηγορίες προϊόντων του σούπερ μάρκετ, να προσθαφαιρεί προϊόντα σε ένα καλάθι αγορών και εφόσον ολοκληρώσει τη δημιουργία του καλαθιού να προβαίνει στην ηλεκτρονική πληρωμή. Πέραν των παραπάνω σκοπός της εφαρμογής είναι να προσθέσει μια δυνατότητα που δεν υπάρχει στις περισσότερες εφαρμογές, αυτή της εικονικής περιήγησης στα ράφια του σούπερ μάρκετ. Βασική διαδικασία επίσης είναι η εγγραφή και στη συνέχεια η σύνδεση του πελάτη. O πελάτης θα μπορεί επίσης να περιηγηθεί ανάμεσα σε ράφια προσφορών.

# <span id="page-4-2"></span>1.2 Στόχοι Εργασίας

Ο βασικός στόχος της εργασίας είναι η ανάλυση απαιτήσεων, ο σχεδιασμός και η υλοποίηση της εφαρμογής ηλεκτρονικού σούπερ μάρκετ. Πέραν όμως του στόχου της υλοποίησης, ένας από τους βασικούς στόχους ήταν η καταγραφή και αποτύπωση των απαιτήσεων με τη χρήση διαγραμμάτων UML καθώς και η ανάλυση και σχεδιασμός μιας κανονικοποιημένης βάσης δεδομένων. Σκοπός είναι η καταγραφή της πλήρους διαδικασίας σχεδιασμού του λογισμικού πριν την υλοποίησή του.

Επιπλέον στόχος ήταν η ενασχόληση με τη γλώσσα προγραμματισμού C# και τη χρήση της πλατφόρμας ανάπτυξης λογισμικού Microsoft Visual Studio. Πρόκειται για μια πλατφόρμα η οποία είναι ευρέως διαδεδομένη στην αγορά εργασίας και η επαφή με τη συγκεκριμένη τεχνολογία είναι το έναυσμα για περαιτέρω ενασχόλησή και βελτίωση των προγραμματιστικών ικανοτήτων ενός developer.

# <span id="page-4-3"></span>1.3 Διάρθρωση εργασίας

Το πρώτο κεφάλαιο περιλαμβάνει μια εισαγωγή στο θέμα της εργασίας και τους βασικούς στόχους. Στο δεύτερο κεφάλαιο γίνεται μια επισκόπηση των εξελίξεων στην ανάπτυξη ηλεκτρονικών σούπερ μάρκετ.

Στο τρίτο κεφάλαιο της εργασίας παρουσιάζεται η μεθοδολογία ανάπτυξης του λογισμικού και τα βασικά στάδια της ανάλυσης απαιτήσεων και του σχεδιασμού της εφαρμογής. Παρουσιάζονται διαγράμματα UML για τις βασικές λειτουργίες της εφαρμογής καθώς και ο σχεδιασμός της απαιτούμενης βάσης δεδομένων με τα αντίστοιχα διαγράμματα.

Στο τέταρτο κεφάλαιο παρουσιάζεται βήμα προς βήμα η υλοποίηση της εφαρμογής, με την ανάλυση του τρόπου που υλοποιήθηκαν οι απαιτήσεις. Παράλληλα παρουσιάζονται κάποια σημαντικά σημεία του κώδικα που αφορούν την υλοποίηση της εφαρμογής και γίνεται μια επεξήγηση των βασικότερων προγραμματιστικών αποφάσεων.

Τέλος στο τελευταίο κεφάλαιο γίνεται μια παρουσίαση της εφαρμογής και μια αποτίμηση της εργασία και της επίτευξης των στόχων.

# <span id="page-4-4"></span>2 Ηλεκτρονικό εμπόριο

## <span id="page-4-5"></span>2.1 Μορφές και πλεονεκτήματα ηλεκτρονικού εμπορίου

Το ηλεκτρονικό εμπόριο (eCommerce), αν και προϋπήρχε με την ευρύτερη έννοια του Διαδικτύου και του Παγκόσμιου Ιστού, αναπτύχθηκε κυρίως με την ανάπτυξη των σελίδων δυναμικού περιεχομένου του Παγκόσμιου Ιστού και αργότερα ακόμα περισσότερο με την ανάπτυξη του Mobile Internet με τη μορφή του mCommerce (mobile Commerce).

Αρχικά η εφαρμογές ηλεκτρονικού εμπορίου αποτελούσαν ένα ακόμα κανάλι πώλησης προϊόντων για τις εταιρίες οι οποίες προϋπήρχαν στο χώρο και είχαν αναπτύξει πολλά άλλα κανάλια όπως φυσικά καταστήματα, τηλεφωνικές πωλήσεις κα. Με την εκρηκτική ανάπτυξη των ηλεκτρονικών συναλλαγών και των τεχνολογιών του Διαδικτύου, το ηλεκτρονικό επιχειρείν απέκτησε μεγάλο μερίδιο στην πώληση αγαθών και υπηρεσιών και ηλεκτρονικές επιχειρήσεις άρχισαν να εμφανίζονται και να αναπτύσσονται με ταχύτατους ρυθμούς.

Οι βασικές κατηγορίες ηλεκτρονικού εμπορίου είναι αυτή του εμπορίου μεταξύ των επιχειρήσεων (Business to Business – B2B) αυτή μεταξύ επιχειρήσεων και καταναλωτών (Business to Consume – B2C). Κάποια από τα μοντέλα ηλεκτρονικού εμπορίου που απευθύνονται από τις επιχειρήσεις προς τους καταναλωτές είναι τα ακόλουθα:

Online marketplace: Παρέχουν την πλατφόρμα ώστε αγοραστές και πωλητές να μπορούν να βρουν ο ένας τον άλλον, να αναζητήσουν ευκαιρίες και να συνάψουν συναλλαγές.

Virtual storefront: Αποτελούν το ψηφιακό ανάλογο των φυσικών καταστημάτων και κάνουν πώληση ψηφιακών αλλά και φυσικών προϊόντων απευθείας στους καταναλωτές. Πρόκειται δηλαδή για ηλεκτρονικά καταστήματα.

Το βασικό πλεονέκτημα που μπορεί να παρουσιάζει ένα ηλεκτρονικό κατάστημα είναι ότι μπορεί να λειτουργεί ανταγωνιστικά προς τα φυσικά καταστήματα όσον αφορά την τελική τιμή του προϊόντος. Αυτό οφείλεται στο γεγονός ότι τα λειτουργικά έξοδα ενός φυσικού καταστήματος είναι πολύ μεγάλα σε σχέση με το ηλεκτρονικό. Επίσης όπως φαίνεται και στην Εικόνα 1, ένα τυπικό κανάλι διανομής του προϊόντος περιλαμβάνει αρκετούς μεσάζοντες, ο καθένας εκ των οποίων προσθέτει το δικό του κέρδος στην τελική τιμή του προϊόντος. Έτσι το τελικό προϊόν μπορεί να κοστίσει πολύ ακριβότερα στον τελικό καταναλωτή.

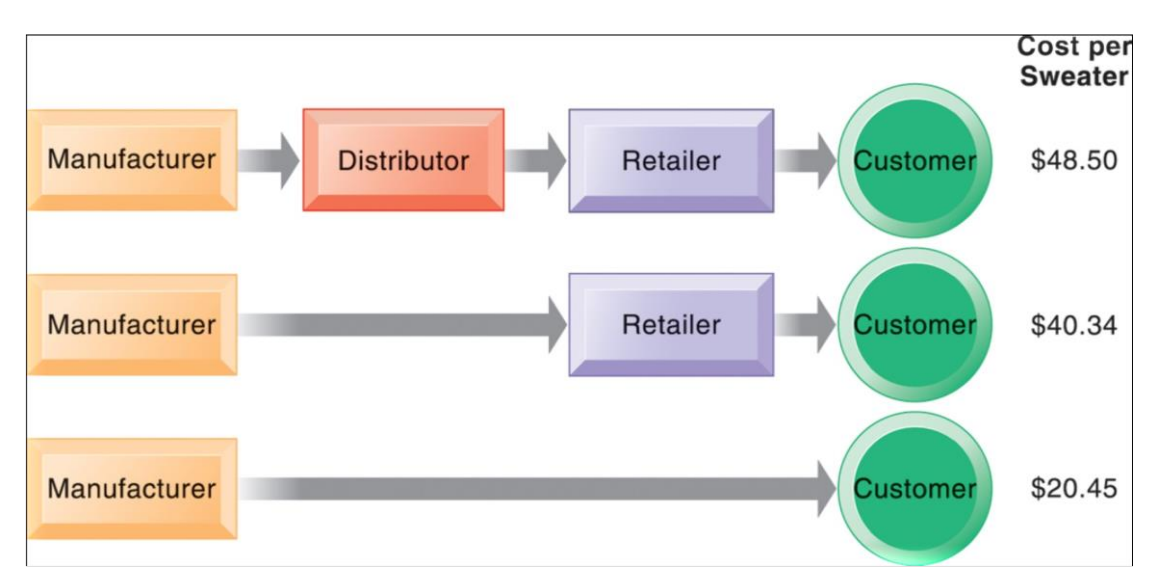

#### <span id="page-5-0"></span>**Εικόνα 1**

Πέραν του κόστους, τα βασικά πλεονεκτήματα που εμφανίζουν τα ηλεκτρονικά καταστήματα είναι τα εξής:

- η δυνατότητα αγοράς χωρίς μετακίνηση ευκολία
- η δυνατότητα πραγματοποίησης αγοράς σε βραδινές ώρες/σε ώρες που τα φυσικά καταστήματα δεν λειτουργούν
- η πρόσβαση σε προϊόντα που δεν υπάρχουν σε φυσικά καταστήματα (Mallick 2022)

Στην Ελλάδα το ηλεκτρονικό εμπόριο είχε σταθερούς ρυθμούς ανάπτυξης τα τελευταία χρόνια, όμως η έλευση της πανδημίας του Covid19 το 2020 υπήρξε ένας καταλυτικός παράγοντας για την εκτόξευση των ηλεκτρονικών επιχειρήσεων στο διάστημα αυτό. Ο όγκος του ηλεκτρονικού

εμπορίου έφτασε τα 14 δις. ευρώ και συνεχίζει να αυξάνει με ταχύτατους ρυθμούς. Εκτός από την απαγόρευση της ελεύθερης μετακίνησης στο διάστημα αυτό, η υγιεινή και η αποφυγή συγχρωτισμού, οδήγησε ακόμα και ηλικιακές ομάδες που δεν ήταν εξοικειωμένες στη χρήση νέων τεχνολογιών να προβούν σε ηλεκτρονικές αγορές. Σημαντικός κρίνεται επίσης και ο παράγοντας της διάθεσης στοιχείων επικοινωνίας με το ηλεκτρονικό κατάστημα, καθώς αυξάνει την εμπιστοσύνη τους σε αυτό. Διαπιστώνεται επίσης ότι οι καταναλωτές δίνουν μεγάλη σημασία στην ύπαρξη της επιλογής πληρωμής με αντικαταβολή Έρευνες από κλαδικούς φορείς συγκλίνουν στο ότι το ηλεκτρονικό κανάλι πωλήσεων ήταν αυτό που βοήθησε τις εμπορικές επιχειρήσεις να διασωθούν στην περίοδο της πανδημίας.

Από την άλλη πλευρά, βασικός ανασταλτικός παράγοντας για την πραγματοποίηση ηλεκτρονικών αγορών συνιστούν τα μεταφορικά έξοδα και οι χρόνοι παράδοσης των προϊόντων. Η μαζική στροφή προς την ηλεκτρονική αγορά προϊόντων βρήκε ανέτοιμες τις υπηρεσίες διανομής προϊόντων με αποτέλεσμα οι καθυστερήσεις στις παραδόσεις προϊόντων ακόμα και καθημερινής χρήσης να καθυστερούν ημέρες. (Έρευνα για το ηλεκτρονικό εμπόριο, economistas.gr, 2022)

## <span id="page-6-0"></span>2.2 Ηλεκτρονικά σούπερ μάρκετ

Όπως φαίνεται και στον Πίνακα 1 οι συναλλαγές που γίνονταν στο παρελθόν μέσω ηλεκτρονικού εμπορίου σε χώρες όπως τις ΗΠΑ επικεντρώνονταν κυρίως σε καταναλωτικά προϊόντα ρουχισμού, οικιακού εξοπλισμού και υπηρεσίες.

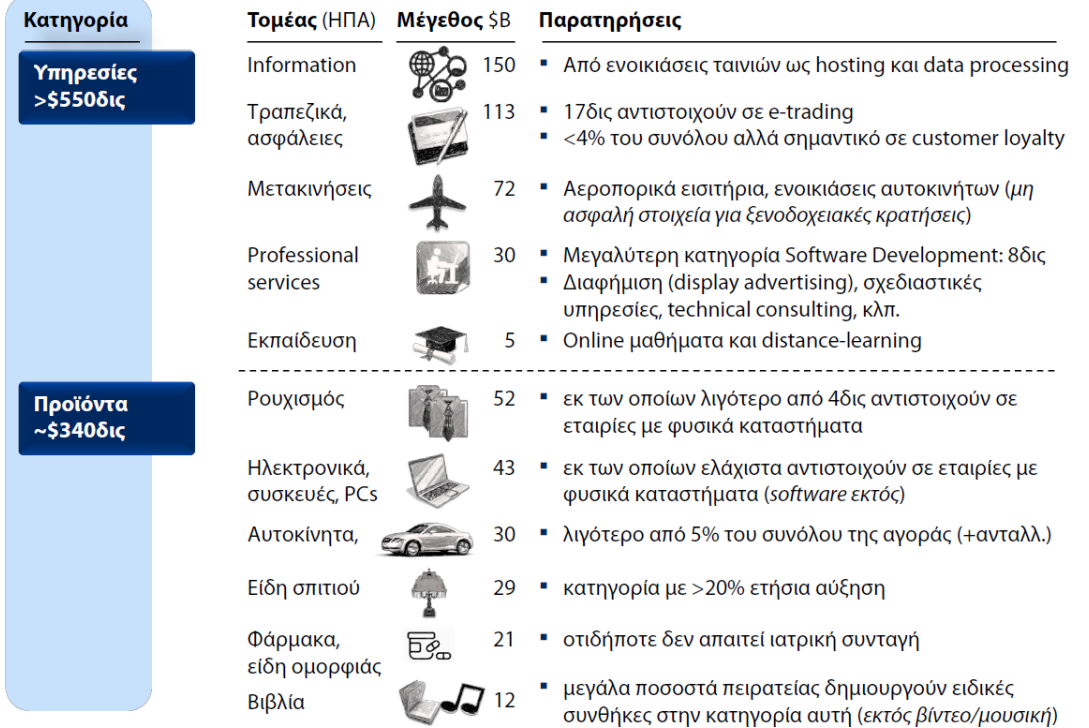

#### **Πίνακας 1. US Census Bureau "E-Stats" report, May 2017**

Με την έλευση της πανδημίας του Covid19, το 2020, υπήρξε μια τεράστια ανάπτυξη των ηλεκτρονικών καταστημάτων και ηλεκτρονικών σούπερ μάρκετ που εξυπηρετούσαν καθημερινές ανάγκες. Υπήρξε ανάπτυξη στις συνεργασίες, επενδύσεις σε υποδομές και διεύρυνση των υπηρεσιών προς τους καταναλωτές. Έτσι διαμορφώθηκε ένα νέο τοπίο στο χώρο των Οnline σούπερ μάρκετ. Οι επιχειρήσεις και οι καταναλωτές αναγκάστηκαν να προσαρμοστούν πολύ σύντομα στις νέες συνθήκες που δημιουργήθηκαν λόγω των περιοριστικών μέτρων. Το «μεγάλο

στοίχημα» για τα σούπερ μαρκετ ήταν να παραδώσουν τις ηλεκτρονικές παραγγελίες σε όσο το δυνατόν ταχύτερα. Έτσι μεγάλες αλυσίδες ανέπτυξαν τις δικές τους online πλατφόρμες πώλησης προϊόντων και συνεργάστηκαν με εταιρίες διανομής προϊόντων ή έφτιαξαν τα δικά τους δίκτυα μεταφορών για την έγκαιρη διανομή (Το νέο τοπίο στο online delivery των σούπερ μάρκετ, cnc.gr, 2022).

# <span id="page-8-0"></span>3 Ανάλυση και Σχεδίαση Εφαρμογής

# <span id="page-8-1"></span>3.1 Στάδια Ανάλυσης και Σχεδιασμού

Κατά την έναρξη της διαδικασίας ανάπτυξης λογισμικού υπάρχουν συγκεκριμένες διαδικασίες καταγραφής των αναγκών των χρηστών και περιγραφής του σχεδιασμού της εφαρμογής πριν την υλοποίησή του. Στο κεφάλαιο αυτό παρουσιάζεται η μεθοδολογία σχεδιασμού και ανάπτυξης λογισμικού που χρησιμοποιήθηκε, καθώς και αναλυτικά με διαγράμματα τα αποτελέσματα αυτής της μεθοδολογίας.

# <span id="page-8-2"></span>3.2 Μεθοδολογία

Η μεθοδολογία που θα χρησιμοποιήθηκε για την υλοποίηση της εφαρμογής είναι με βάση το μοντέλο Καταρράκτη (waterfall) όπως φαίνεται και στο Σχήμα 1.

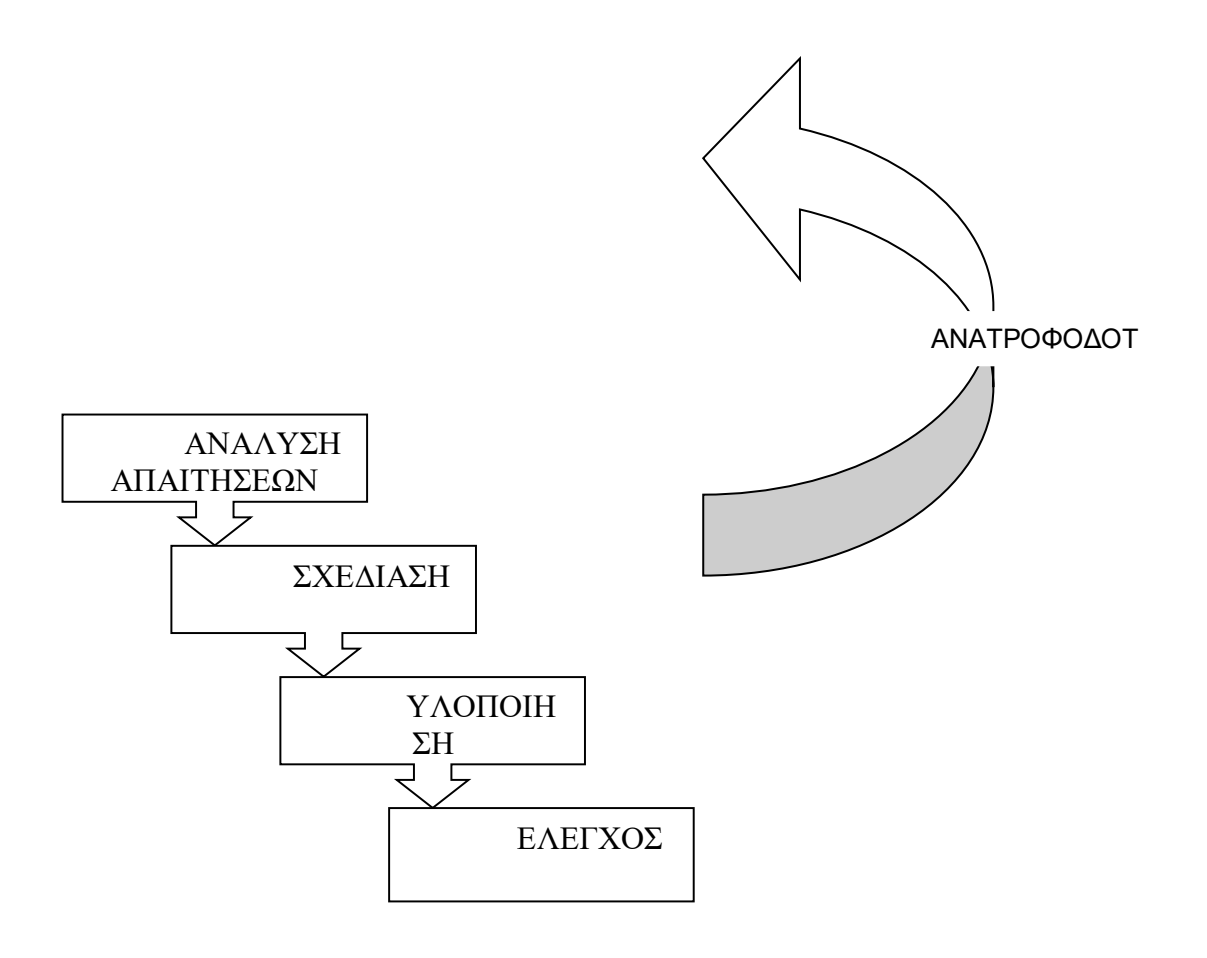

# **Σχήμα 1 Μεθοδολογία Ανάπτυξης Εφαρμογής**

Στην αρχική φάση γίνεται ανάλυση των απαιτήσεων όσον αφορά τις λειτουργίες που θέλουμε να προσφέρει η συγκεκριμένη εφαρμογή. Επίσης γίνεται καθορισμός των χρηστών που πρόκειται να χρησιμοποιήσουν την εφαρμογή και καθορίζονται οι λειτουργίες οι οποίες θα είναι διαθέσιμες για κάθε χρήστη. Κατά την ανάλυση χρησιμοποιήθηκαν διαγράμματα της UML και πιο συγκεκριμένα διαγράμματα περιπτώσεων χρήσης (use case diagrams), διαγράμματα δραστηριοτήτων (activity diagrams) και διαγράμματα ακολουθιών (sequence diagrams).

Στη φάση του σχεδιασμού επιλέγονται οι κατάλληλες τεχνολογίες για την υλοποίηση της εφαρμογής ενώ σχεδιάζεται και η βάση δεδομένων που πρόκειται να υλοποιηθεί. Για την αποτύπωση του σχεδιασμού της βάσης χρησιμοποιήθηκε το διάγραμμα οντοτήτων συσχετίσεων και το λογικό μοντέλο της βάσης.

Στη φάση της υλοποίησης χρησιμοποιούνται τα κατάλληλα εργαλεία ανάπτυξης της εφαρμογής καθώς επίσης και της βάσης δεδομένων, ενώ ταυτόχρονα γίνεται η ενοποίηση των διαφορετικών συστημάτων όπως είναι η σύνδεση της βάσης δεδομένων με τις λειτουργίες της εφαρμογής. Τελικά γίνεται έλεγχος των λειτουργιών και τυχόν διορθώσεις.

# <span id="page-9-0"></span>3.3 Ανάλυση Απαιτήσεων

Κατά την ανάλυση απαιτήσεων καταγράφονται όλες οι λειτουργίες και υπηρεσίες που πρόκειται να προσφέρει η εφαρμογή. Η μελέτη των αναγκών ενός χρήστη καθώς και η χρήση παρόμοιων εφαρμογών κατέδειξε τις ακόλουθες λειτουργίες:

Εγγραφή Χρήστη

Σύνδεση – Αποσύνδεση Χρήστη

Προεπισκόπηση Κατηγοριών Προϊόντων

Προεπισκόπηση Προϊόντων

Προσθήκη Προϊόντος σε Παραγγελία (Καλάθι αγορών)

Τροποποίηση Παραγγελίας (Καλαθιού)

Ολοκλήρωση Παραγγελίας (Ηλεκτρονική Πληρωμή)

Πέραν των παραδοσιακών δυνατοτήτων, η συγκεκριμένη εφαρμογή δίνει τη δυνατότητα εικονικής περιήγησης σε προϊόντα του ηλεκτρονικού σούπερ μάρκετ.

# <span id="page-9-1"></span>3.4 Ομάδες χρηστών

Οι παραπάνω λειτουργίες δεν θα πρέπει να διαθέσιμες σε όλους τους χρήστες. Θα πρέπει να υπάρχει μια διαβάθμιση όσον αφορά τα δικαιώματα που θα έχει ο κάθε χρήστης στις παραπάνω λειτουργίες. Έτσι για τις απαιτήσεις της εφαρμογής ορίζονται δύο κατηγορίες χρηστών:

Απλοί Χρήστες. Πρόκειται για τους χρήστες που μπορούν να κάνουν προεπισκόπηση των κατηγοριών προϊόντων και προϊόντων αλλά δεν έχουν δικαίωμα παραγγελίας.

Εγγεγραμμένοι Χρήστες. Πρόκειται για εξουσιοδοτημένους χρήστες που έχουν τη δυνατότητα δημιουργίας παραγγελίας και ολοκλήρωσης της παραγγελίας με ηλεκτρονική πληρωμή.

Για τον έλεγχο της πρόσβασης στις υπηρεσίες ανάλογα με τον τύπο χρήστη που εισέρχεται στην εφαρμογή είναι απαραίτητη μια διαδικασία Ταυτοποίησης (login). Με τη διαδικασία αυτή, οι χρήστες που έχουν πρόσβαση σε συγκεκριμένες υπηρεσίες πέραν των γενικών που είναι προσβάσιμες σε όλους, θα πρέπει να υποβάλλουν ένα όνομα χρήστη και κωδικό.

Για την αρχική καταγραφή των βασικών λειτουργιών της εφαρμογής χρησιμοποιήθηκε το διάγραμμα Περιπτώσεων Χρήσης (Use Case) της UML (Unified Modeling Language). Πρόκειται για μια γλώσσα σχεδίασης και αποτύπωσης προτύπων στη ανάπτυξη λογισμικού. Χρησιμοποιείται για τη γραφική αναπαράσταση, τον καθορισμό και την τεκμηρίωση των στοιχείων

ενός έργου κατασκευής λογισμικού. Χρησιμοποιείται σε όλα τα στάδια ανάπτυξης, από την ανάλυση απαιτήσεων ως τον έλεγχο του τελικού συστήματος (Oestereich, 2002).

Οι λειτουργίες, που περιγράφηκαν, παρουσιάζονται στο ακόλουθο Use Case διάγραμμα.

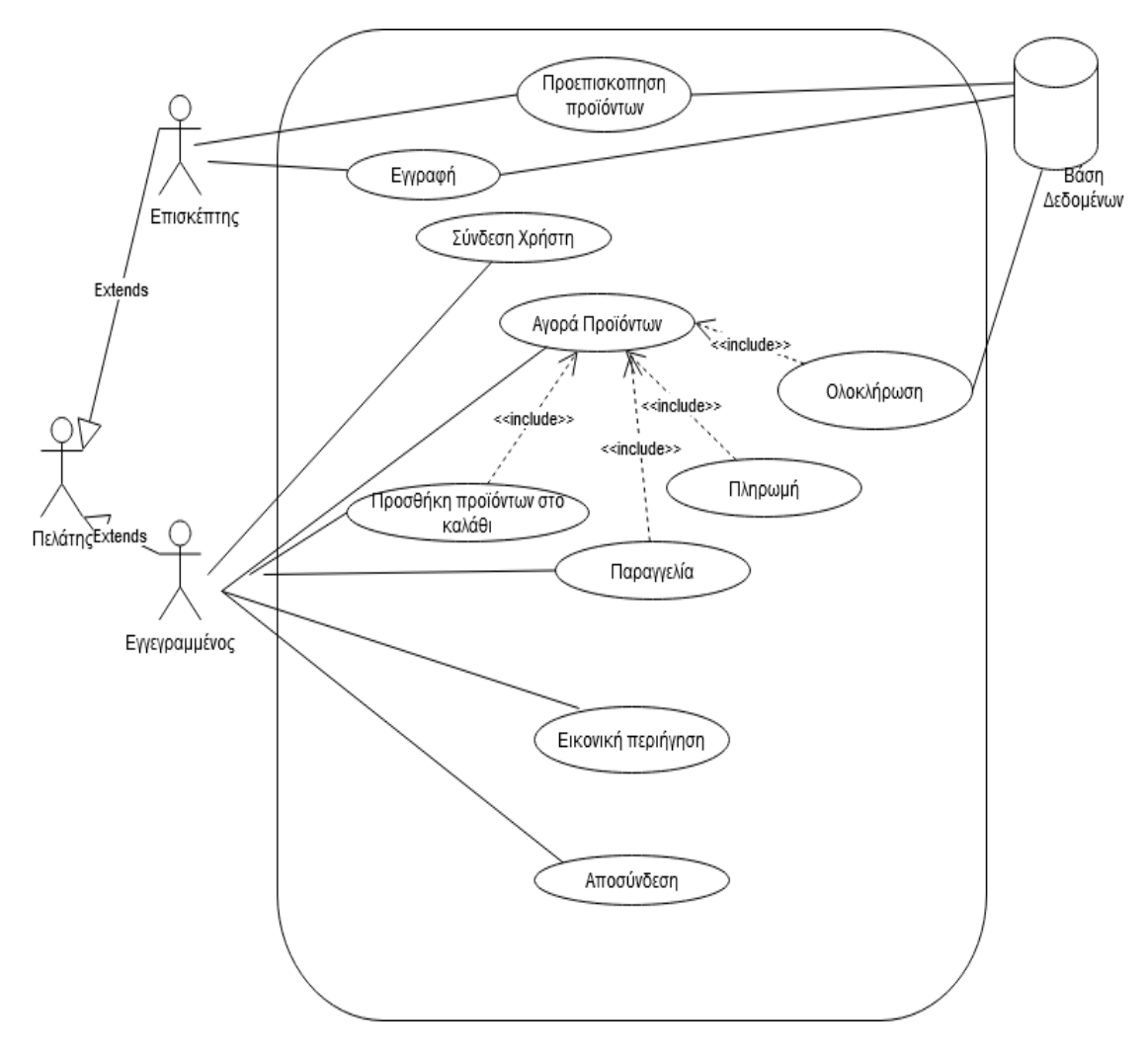

**Σχήμα 2. Διάγραμμα Use Case** 

## <span id="page-11-0"></span>3.4.1 Διαγράμματα Δραστηριοτήτων

Στο σχήμα 3 περιγράφεται με διάγραμμα δραστηριοτήτων η διαδικασία σύνδεσης ή εγγραφή του χρήστη στην εφαρμογή.

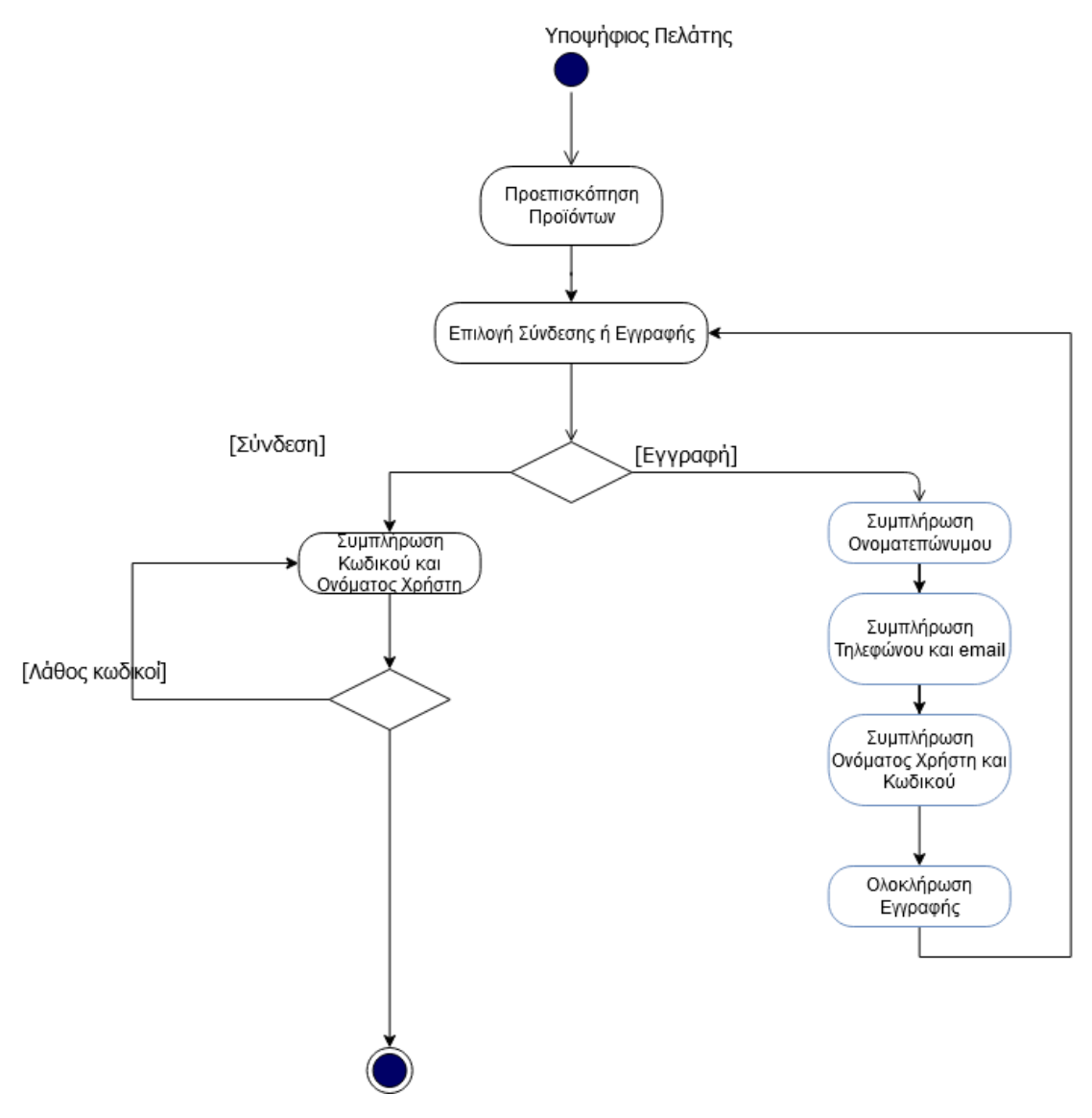

#### **Σχήμα 3**

Στο σχήμα 4 περιγράφεται με διάγραμμα δραστηριοτήτων η συνολική διαδικασία αρχικά σύνδεσης του χρήστη στην εφαρμογή, η διαδικασία επιλογής προϊόντων και προσθήκης τους στο καλάθι. Η διαδικασία διαχείρισης και τροποποίησης του καλαθιού αναφέρεται γενικά και περιγράφεται αναλυτικά σε επόμενο σχήμα.

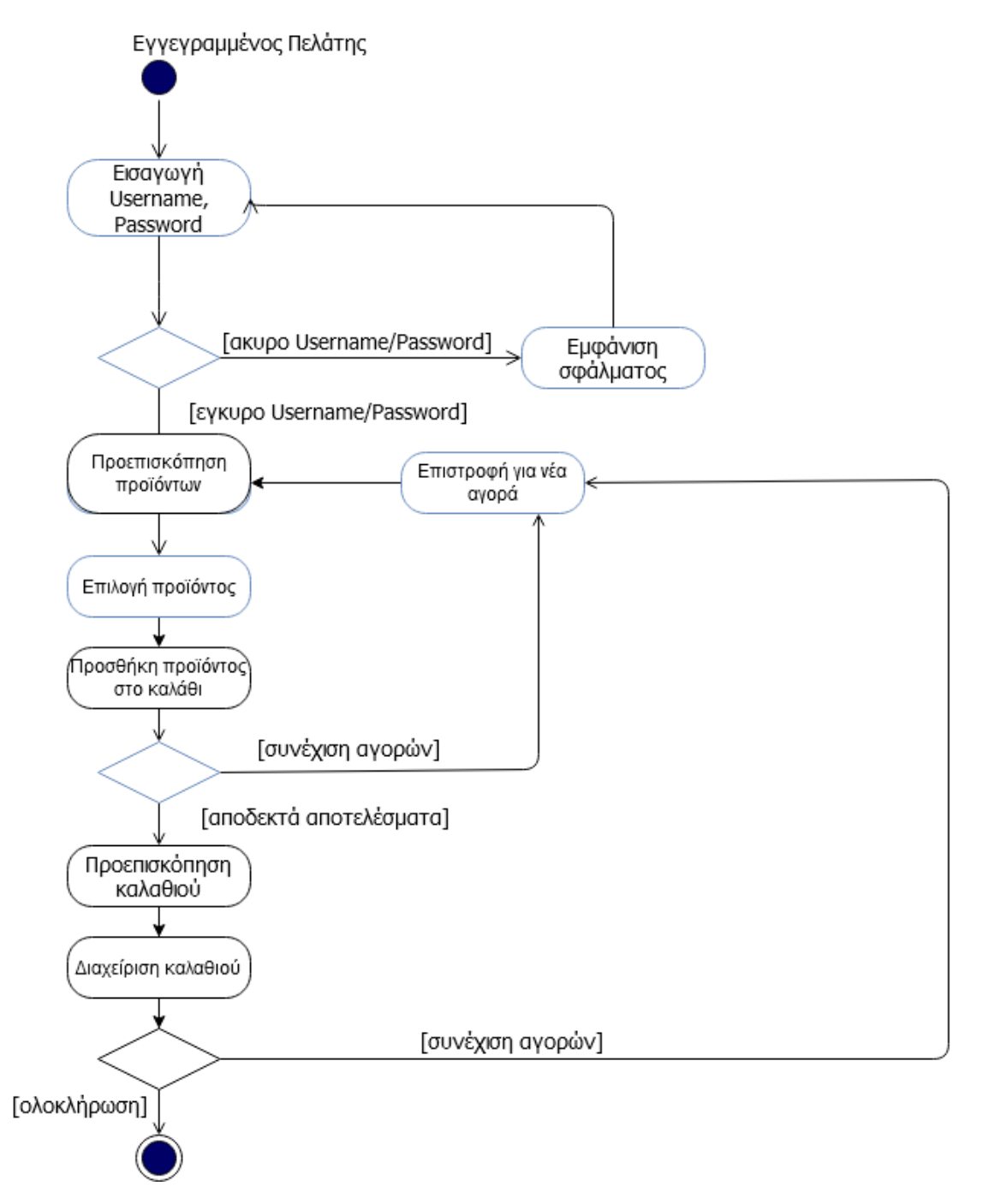

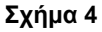

Στο σχήμα 5 περιγράφεται με διάγραμμα δραστηριοτήτων η διαδικασία διαχείρισης και τροποποίησης του καλαθιού.

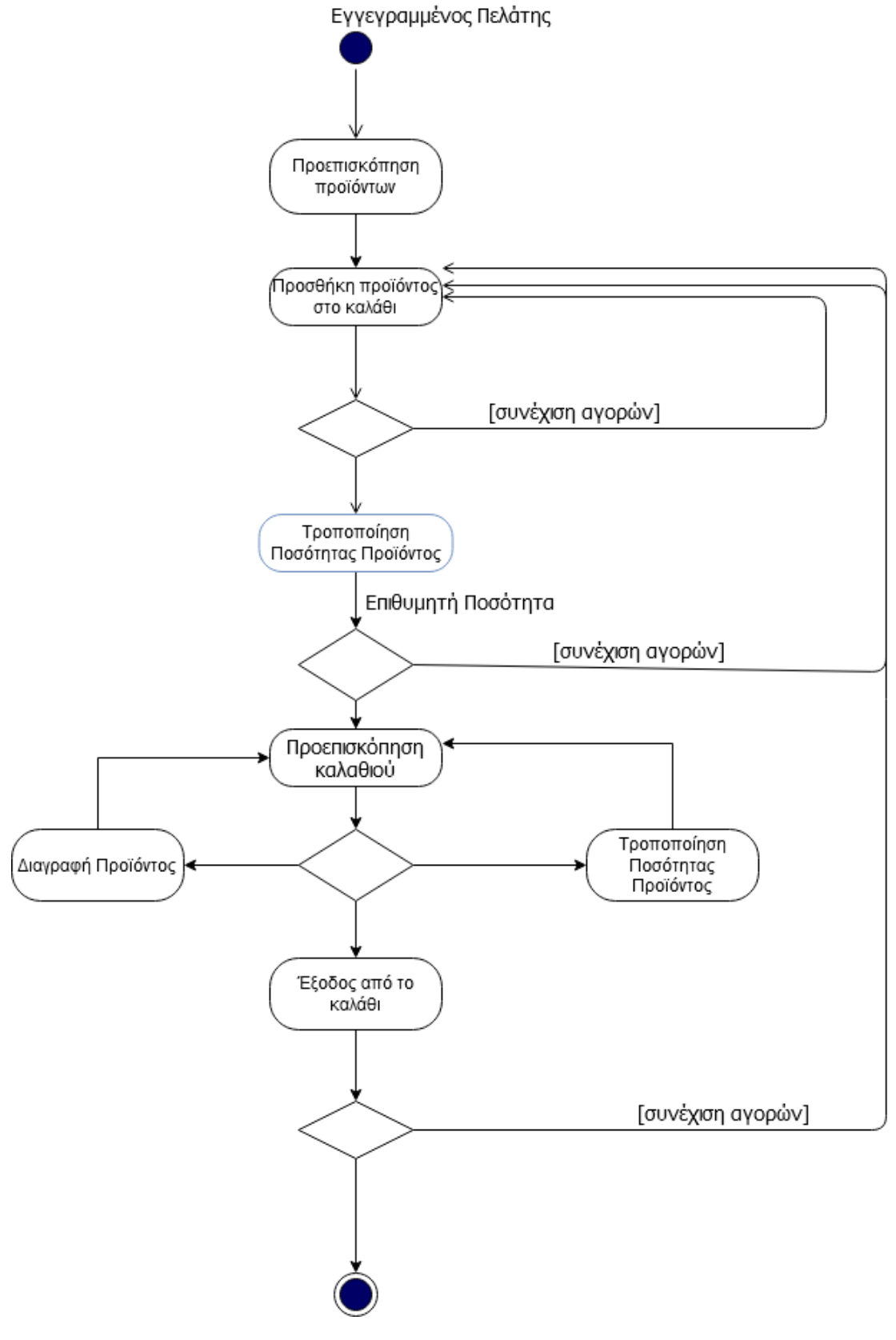

**Σχήμα 5**

Στο σχήμα 6 περιγράφεται με διάγραμμα δραστηριοτήτων η διαδικασία ολοκλήρωση της αγοράς με την επιλογή του τρόπου πληρωμής της παραγγελίας.

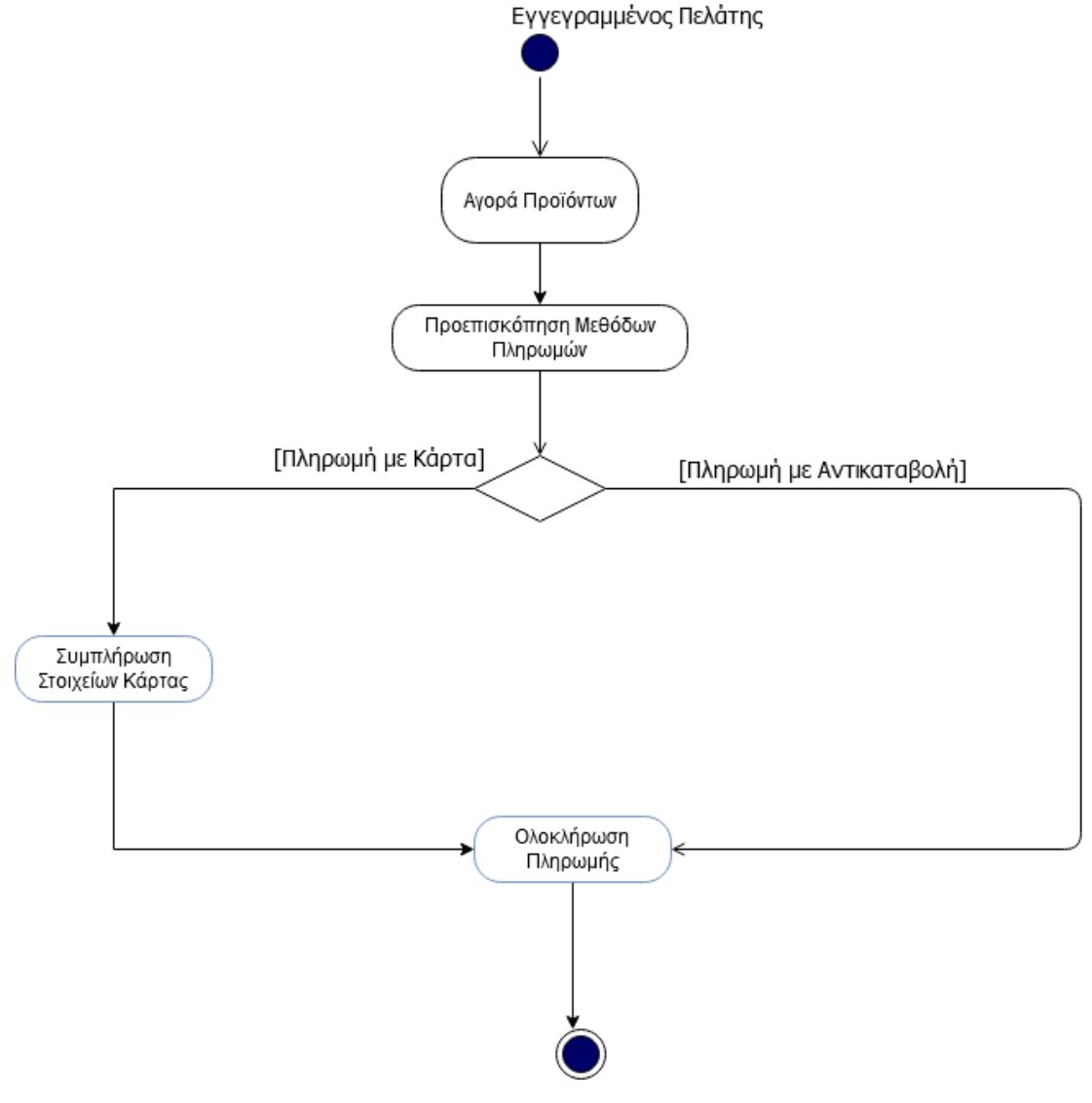

**Σχήμα 6**

#### <span id="page-16-0"></span>3.4.2 Διαγράμματα Ακολουθίας (Sequence Diagrams)

Στο ακόλουθο διάγραμμα ακολουθίας που παρουσιάζεται στο σχήμα 7, περιγράφεται σαν ακολουθία, η διαδικασία της σύνδεσης του πελάτη, της επιλογής κατηγορίας προϊόντων και της προσθήκης των προϊόντων στο καλάθι.

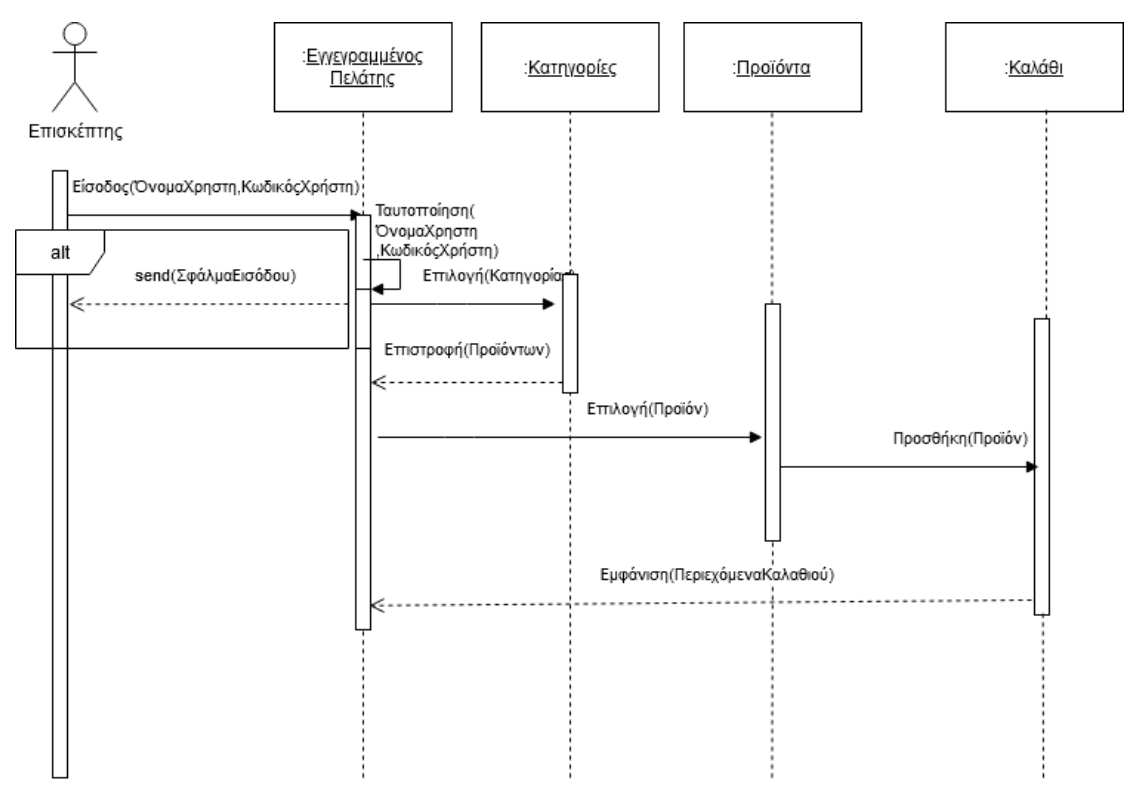

#### **Σχήμα 7**

Στο διάγραμμα ακολουθίας που παρουσιάζεται στο σχήμα 8, περιγράφεται σαν ακολουθία, η διαδικασία τροποποίησης των περιεχομένων του καλαθιού.

17 and 17 and 17 and 17 and 17 and 17 and 17 and 17 and 17 and 17 and 17 and 17 and 17 and 17 and 17

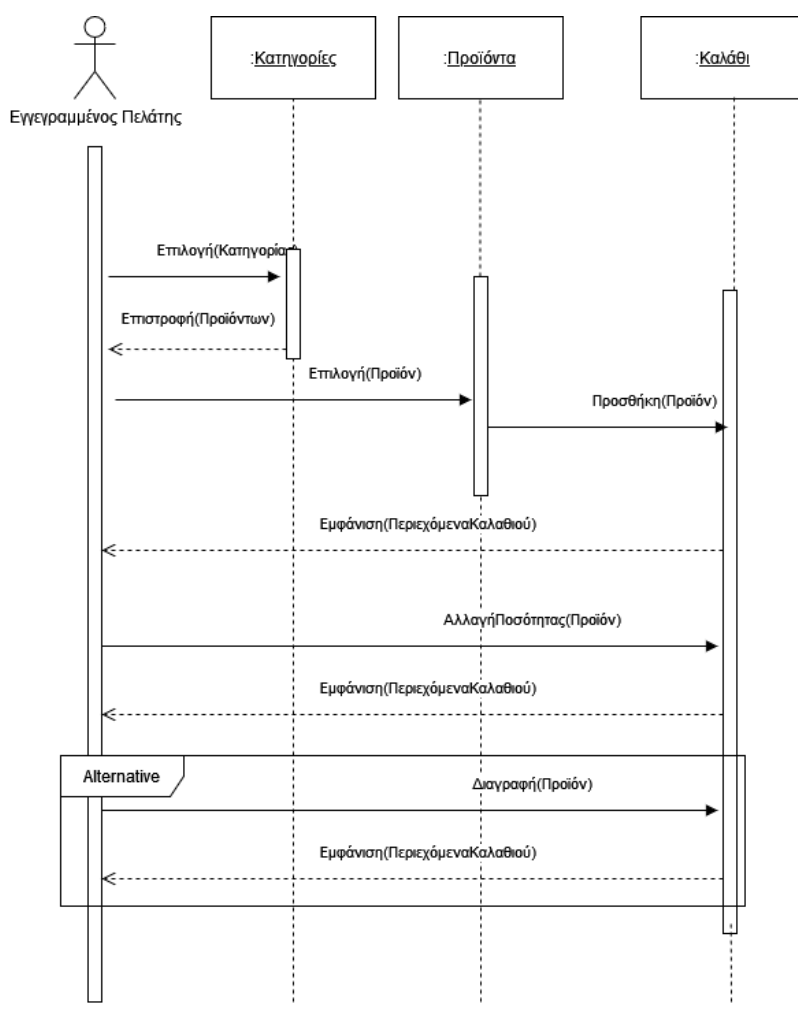

#### **Σχήμα 8**

Στο διάγραμμα ακολουθίας που παρουσιάζεται στο σχήμα 9, περιγράφεται σαν ακολουθία, η διαδικασία ολοκλήρωσης της αγοράς με την επιλογή του τρόπου πληρωμής.

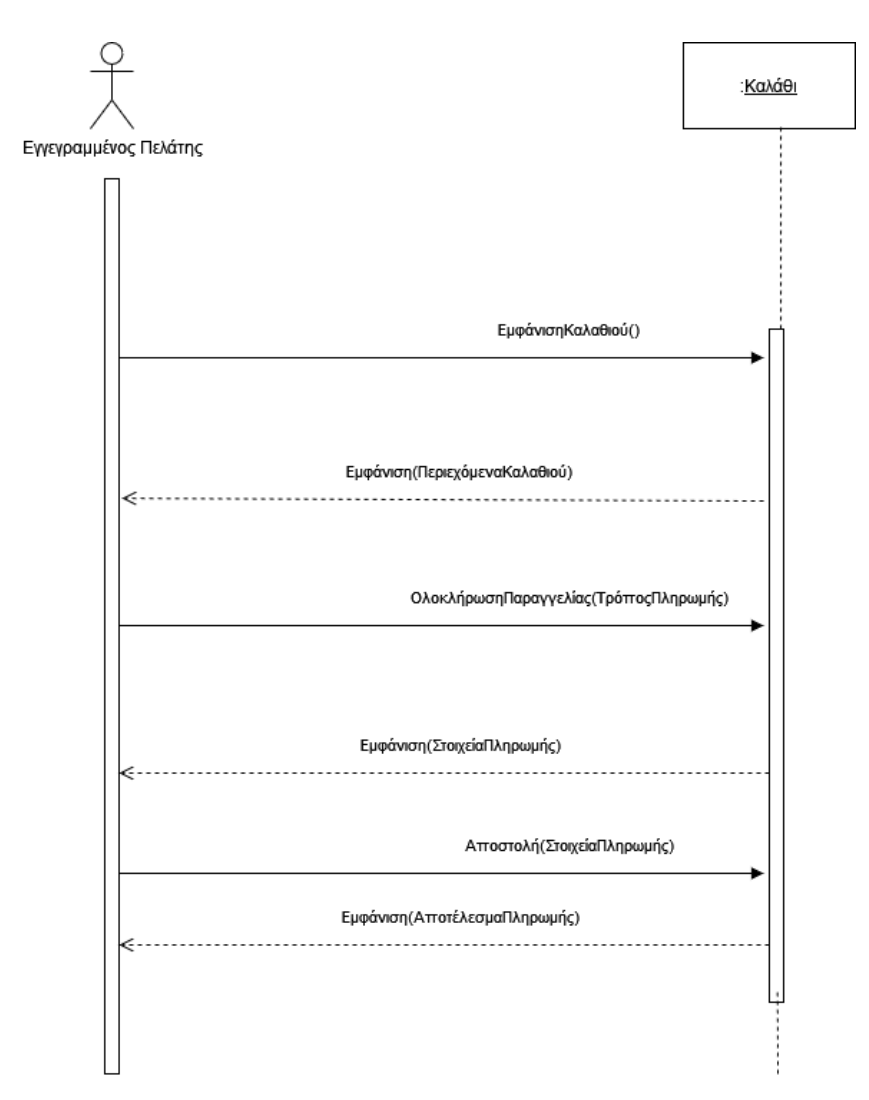

**Σχήμα 9**

# <span id="page-19-0"></span>3.5 Σχεδίαση

Το στάδιο αυτό περιλαμβάνει την σχεδίαση της βάσης δεδομένων και του συστήματος διεπαφής καθώς επίσης και τον καθορισμό των εργαλείων που πρόκειται να χρησιμοποιηθούν στην φάση της υλοποίησης. Στη συγκεκριμένη εργασία το μοντέλο το οποίο χρησιμοποιήθηκε είναι οι σχεσιακές βάσεις δεδομένων (Halpin T., Morgan T, 2010).

# <span id="page-19-1"></span>3.5.1 Σχεδίαση Βάσης Δεδομένων

Οι πληροφορίες καταχωρούνται σε μια σχεσιακή βάση δεδομένων. Οι βασικές οντότητες του συστήματος είναι:

Κατηγορίες προϊόντων Προϊόντα Προσφορές Χρήστες

Το παρακάτω διάγραμμα Οντοτήτων Συσχετίσεων παρουσιάζει τις σχέσεις μεταξύ των οντοτήτων:

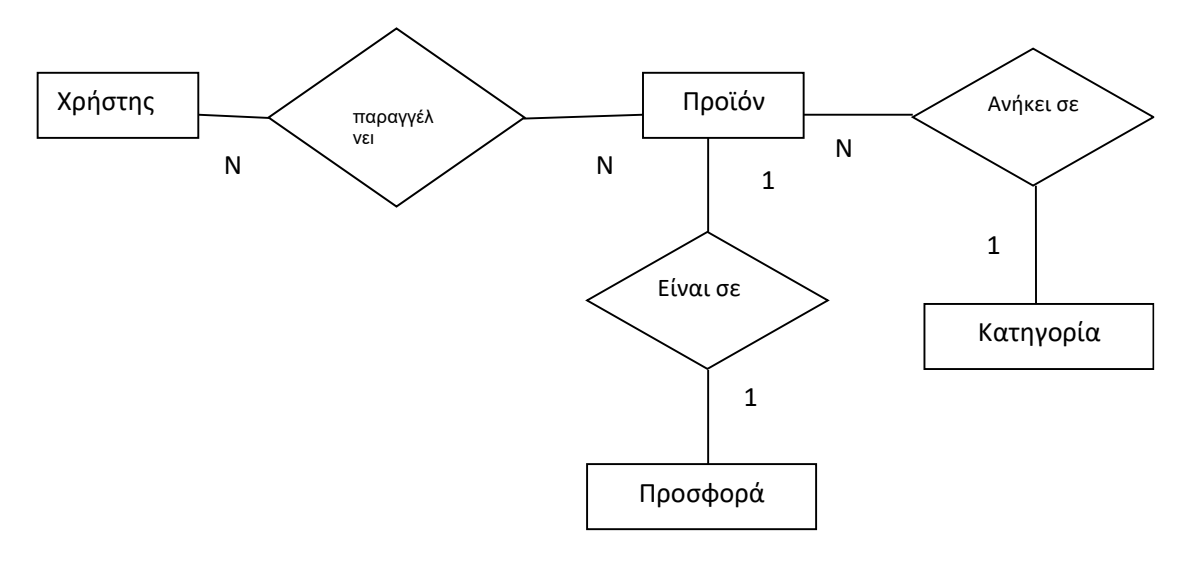

**Σχήμα 10 Διάγραμμα Οντοτήτων Συσχετίσεων (Entity Relationships - ER)**

#### <span id="page-19-2"></span>3.5.2 Σχεσιακό μοντέλο

Σύμφωνα με τις προδιαγραφές του συστήματος ένας πελάτης μπορεί να παραγγείλει πολλά προϊόντα και ένα προϊόν μπορεί να παραγγελθεί από πολλούς πελάτες. Συνεπώς η σχέση είναι πολλά – προς – πολλά. Επίσης ένα προϊόν μπορεί να ανήκει σε μια κατηγορία αλλά μια κατηγορά μπορεί να περιλαμβάνει πολλά προϊόντα, συνεπώς η σχέση είναι ένα προς πολλά. Τέλος ένα

προϊόν μπορεί να είναι σε προσφορά. Η προσφορά μπορεί να περιλαμβάνει μόνο ένα προϊόν και η σχέση είναι ένα-προς-ένα.

Σύμφωνα με τις προδιαγραφές της εφαρμογής, ένας πελάτης χαρακτηρίζεται μοναδικά από ένα id που είναι επίσης και πρωτεύον κλειδί. Περιλαμβάνει επίσης το όνομα και το επώνυμό του, το email του (που είναι υποψήφιο κλειδί) και το κινητό του τηλέφωνο. Τέλος για τη δυνατότητα σύνδεσης στο σύστημα θα πρέπει να διατηρείται ένα username (που είναι υποψήφιο κλειδί) και ένα password. Ο πίνακας έχει την παρακάτω μορφή:

# **Users**

ld. FirstName **LastName** eMail **Mobile** Username Password

Σύμφωνα επίσης με τις προδιαγραφές της εφαρμογής, ένα προϊόν χαρακτηρίζεται μοναδικά από ένα id που είναι επίσης και πρωτεύον κλειδί. Περιλαμβάνει επίσης έναν κωδικό ο οποίος είναι υποψήφιο κλειδί και εμφανίζεται ως μοναδικός σειριακός αριθμός προϊόντος. Το προϊόν έχει μια περιγραφή και ένα όνομα στα ελληνικά και στα αγγλικά και επίσης έχει μια τιμή πώλησης. Τέλος έχει μια ιδιότητα για το αν είναι σε προσφορά. Ο πίνακας έχει την παρακάτω μορφή:

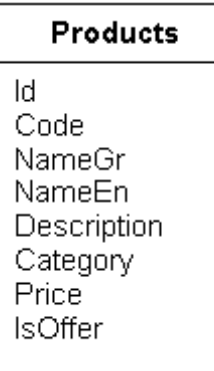

Τα προϊόντα ανήκουν σε κατηγορίες (categories). Ο πίνακας που περιέχει τις κύριες κατηγορίες προϊόντων ονομάζεται categories και περιέχει ένα πεδίο id που αποτελεί έναν κωδικό αριθμό για την καταχωρημένη κατηγορία καθώς και πρωτεύον κλειδί για τον πίνακα. Περιέχει επιπλέον το όνομα της κατηγορίας name. Ο πίνακας έχει την παρακάτω μορφή:

#### **Categories**

Id

Name

Τα προϊόντα μπορεί να είναι σε προσφορά (SpecialOffersProducts). Ο πίνακας που περιέχει τις προσφορές περιέχει ένα πεδίο id που αποτελεί πρωτεύον κλειδί για τον πίνακα. Περιέχει επιπλέον το id του προϊόντος που είναι σε προσφορά και επίσης την τιμή προσφοράς του προϊόντος. Ο πίνακας έχει την παρακάτω μορφή:

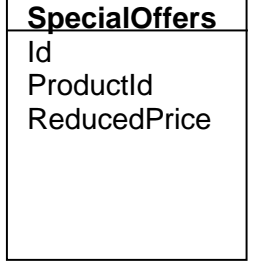

Πέραν των πινάκων που υλοποιούν τις οντότητες του σχήματος της βάσης, οι σχέσεις μεταξύ των πινάκων υλοποιούνται επίσης με πίνακες. Συγκεκριμένα η σχέση Παραγγελίας μεταξύ Χρήστη και Προϊόντος υλοποιείται με τον πίνακα Παραγγελία (Orders) που περιέχει τον κωδικό παραγγελίας id, τον κωδικό πελάτη UserId που έκανε την παραγγελία, το συνολικό κόστος της παραγγελίας και την πληροφορία αν παραδόθηκε η παραγγελία ή όχι. Ο πίνακας έχει την παρακάτω μορφή:

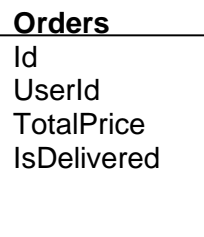

Οι λεπτομέρειες της παραγγελίας υλοποιούνται με τον πίνακα Παραγγελία (OrderDetails) που περιέχει το πεδίο κωδικός παραγγελίας (OrderId) που είναι και πρωτεύον κλειδί, τον κωδικό του προϊόντος που αφορά η παραγγελία, την ποσότητα παραγγελίας και την τιμή του προϊόντος. Ο πίνακας έχει την παρακάτω μορφή:

#### **OrdersDetails OrderId** ProductId Price

**Quantity** 

Οι πίνακες και οι σχέσεις τους φαίνονται στο Σχήμα 11.

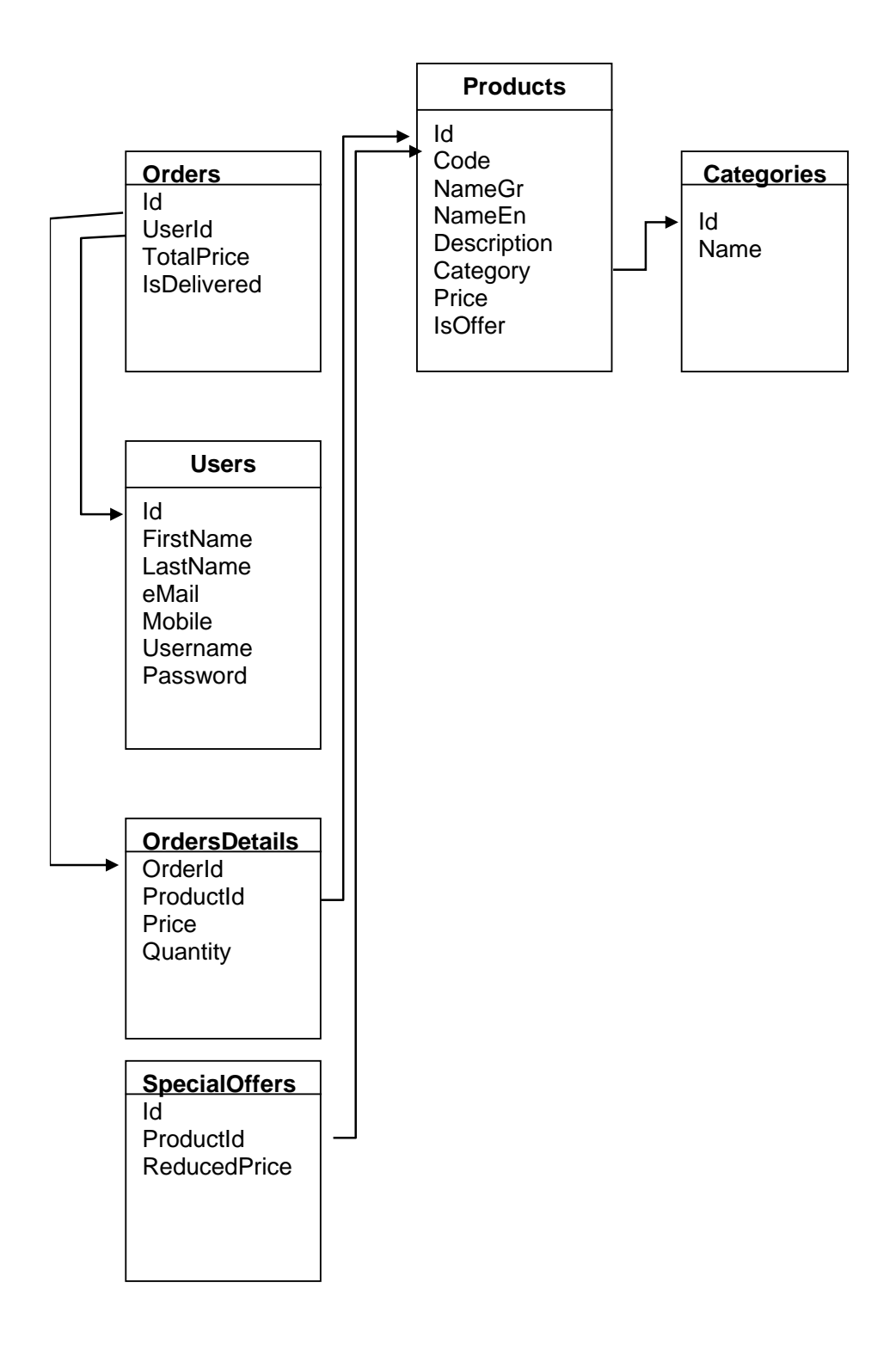

#### **Σχήμα 11**

#### <span id="page-24-0"></span>3.5.3 Σχεδίαση γραφικής Διεπαφής Χρήστη (Graphical User Inerface – GUI)

Το περιβάλλον της εφαρμογής είναι γραφικό και ο χρήστης μπορεί να επιλέξει τα προϊόντα του μέσα από ένα σύνολο οπτικών στοιχείων. Ο σχεδιασμός του συστήματος διεπαφής βασίστηκε στην προεπισκόπηση και χρήση παρόμοιων εφαρμογών και στη χρήση προτύπων μέχρι την τελική επιλογή της διάταξης του περιβάλλοντος διεπαφής (prototyping). Έτσι η βασική διάταξη στο πρωτότυπο παρουσιάζεται στο παρακάτω σκαρίφημα:

#### **Σχήμα 12. Σχεδίαση GUI**

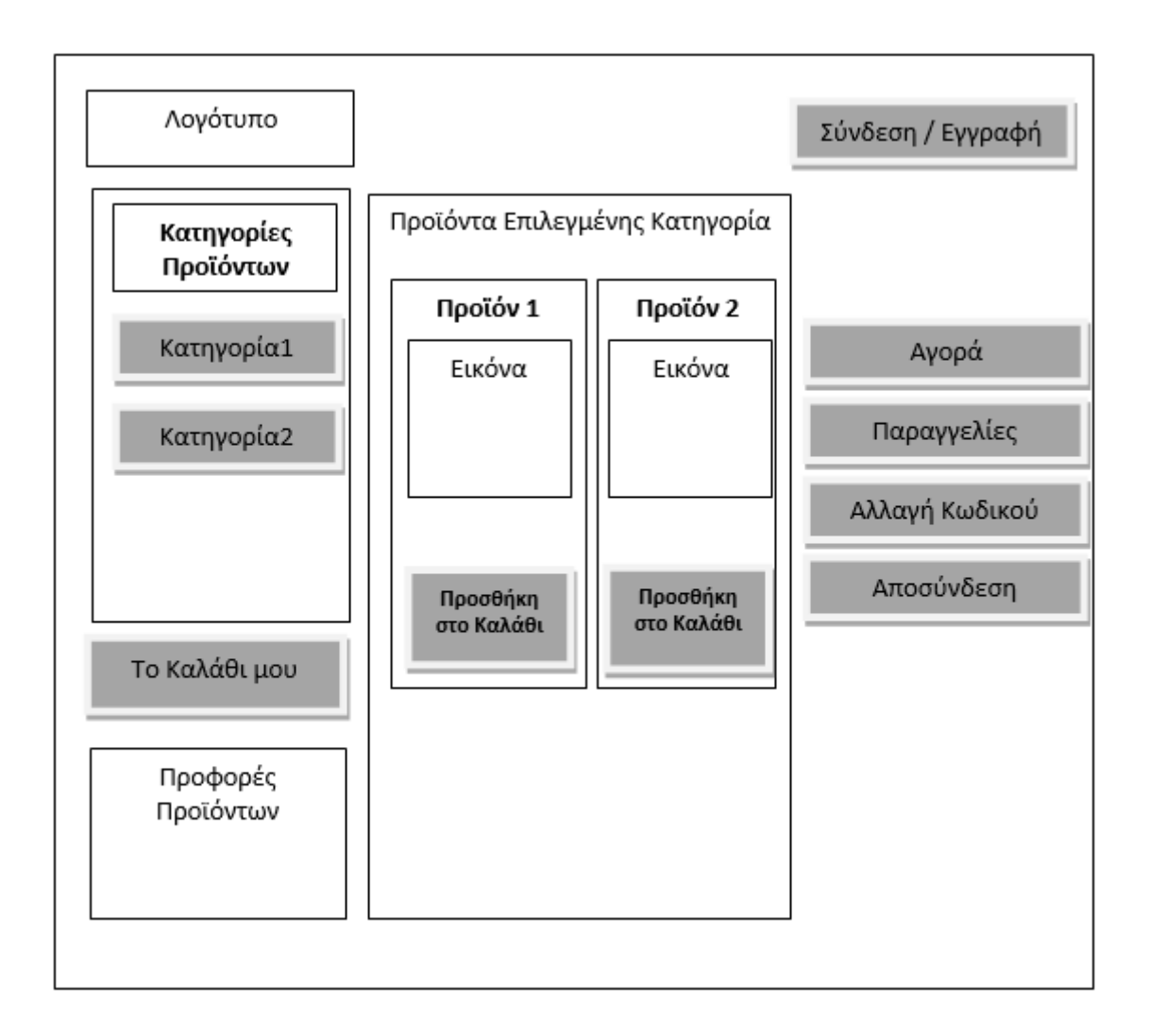

#### <span id="page-25-0"></span>3.5.4 Εργαλεία Ανάπτυξης Λογισμικού

Για την ανάπτυξη της εφαρμογής επιλέχθηκε το Visual Studio της Microsoft. Πρόκειται για ένα IDE περιβάλλον **(**Integrated Development Environment) που αναπτύχθηκε από τη Microsoft με σκοπό τη δημιουργία εφαρμογών με γραφικό περιβάλλον σε διάφορες πλατφόρμες όπως web εφαρμογές, εφαρμογές έξυπνων κινητών και φορητών συσκευών, εφαρμογές cloud και web services κα. Υποστηρίζει τις πλατφόρμες ανάπτυξης λογισμικού της Microsoft όπως το Windows store ή τα Windows API.

Η ανάπτυξη του λογισμικού μπορεί να γίνει με τη χρήση διάφορων γλωσσών προγραμματισμού όπως C#, C++, VB, Python, JavaScript και πολλές άλλες μέχρι 36 διαφορετικές γλώσσες προγραμματισμού. Διατίθεται για τα Windows καθώς και για το λειτουργικό MacOS.

Αρχικά εμφανίστηκε το 1997 ως Visual Studio 97. Σε παλαιότερες εκδόσεις του υποστηρίζει και τη γλώσσα προγραμματισμού Java, την οποία πλέον δεν υποστηρίζει. Υπάρχουν διάφορες εκδόσεις του Visual Studio:

1. Community**:** Πρόκειται για την δωρεάν έκδοση η οποία και διατίθεται από το 2014. Περιέχει δυνατότητες όμοιες με την έκδοση Professional edition και οι προγραμματιστές μπορούν να κατασκευάσουν εφαρμογές προς ιδιωτική ή εμπορική χρήση με τον περιορισμό ότι δεν θα πρέπει να εγκατεστημένο σε περισσότερες από 5 συσκευές αν αφορά προσωπική χρήση ή από 250 συσκευές και με περιορισμό στα έσοδα αν πρόκειται για εταιρία. Σκοπός της έκδοσης είναι να παρέχει πρόσβαση σε μια συλλογή από χιλιάδες επεκτάσεις της πλατφόρμας και σε γλώσσες προγραμματισμού όπως C#, VB, F#, C++, HTML, JavaScript, Python και άλλες.

2. Professional: Πρόκειται για την εμπορική έκδοση από το Visual Studio 2010 και πρόσφατα. Υποστηρίζει επιπλέον διαχείριση XML και XSLT και περιλαμβάνει εργαλεία όπως ο Server Explorer και ενσωματωμένα τον Microsoft SQL Server. Η Microsoft παρέχει μια δωρεάν περίοδο χρήσης για αυτή την έκδοση. Βασικός στόχος είναι να παρέχει στους προγραμματιστές μια πληθώρα εργαλείων ανάπτυξης λογισμικού καθώς και υποστήριξη μεθοδολογίας ανάπτυξης λογισμικού όπως το Agile project και την πρόσβαση σε τεχνολογίες όπως το Azure.

3. Enterprise: Πρόκειται για την εταιρική έκδοση που υποστηρίζει εκτός των άλλων την ανάπτυξη λογισμικού από ομάδες και απευθύνεται σε εταιρίες λογισμικού οποιουδήποτε μεγέθους. Η Microsoft παρέχει τη δυνατότητα δοκιμαστικής περιόδου για αυτή την έκδοση και βασικός στόχος είναι η ανάπτυξη και διαχείριση μεγάλων project με την εύκολη επέκταση και κλιμάκωσή τους μέσα από την πλατφόρμα (Perkins et al 2017).

#### <span id="page-25-1"></span>3.5.5 Πλεονεκτήματα Visual Studio

Τα βασικά πλεονεκτήματα της πλατφόρμας είναι τα εξής:

Πρόκειται για μια πλήρη πλατφόρμα ανάπτυξης λογισμικού που υποστηρίζει διάφορα λειτουργικά συστήματα και ανάπτυξη εφαρμογών για διάφορες τεχνολογίες από κινητά τηλέφωνα μέχρι web και cloud εφαρμογές. Οι προγραμματιστές έχουν στη διάθεσή τους ένα IDE με γραφικό περιβάλλον όπου μπορούν να γράψουν εύκολα και γρήγορα αποδοτικό κώδικα.

Παρέχει εργαλεία ελέγχου και αποσφαλμάτωσης των εφαρμογών καθώς και υποστήριξη πάνω σε προβλήματα ανάπτυξης σε όποια γλώσσα προγραμματισμού αν επιλέξουν, με εργαλεία όπως είναι η αυτόματη συμπλήρωση εντολών και η βοήθεια στη χρήση API.

Developers can host their application on the server with confidence because they have eliminated anything that could lead to performance issues.

Στις εταιρικές εκδόσεις υπάρχει μεγάλη δυνατότητα συνεργατικής ανάπτυξης λογισμικού από ομάδες προγραμματιστών, με τη δυνατότητα διαμοιρασμού και ενημέρωσης του κώδικα και των project.

Το περιβάλλον ανάπτυξης έχει δυνατότητες παραμετροποίησης με βάση τις ανάγκες των προγραμματιστών , προσθαφαιρώντας λειτουργίες και εργαλεία και εγκαθιστώντας επεκτάσεις στο IDE. Οι προγραμματιστές έχουν τη δυνατότητα να δημιουργούν και να διαμοιράζονται τις δικές τους επεκτάσεις της πλατφόρμας (https://www.geeksforgeeks.org/introduction-to-visualstudio/)

# <span id="page-26-0"></span>4 Υλοποίηση

## <span id="page-26-1"></span>4.1 Υλοποίηση Βάσης Δεδομένων

Στη συγκεκριμένη εφαρμογή η βάση δεδομένων έχει υλοποιηθεί με τη χρήση του ενσωματωμένου ΣΔΒΔ (Σύστημα Διαχείρισης Βάσης Δεδομένων) που είναι ο SQL Server 13.0.4. Το όνομα του αρχείου της βάσης είναι EsupermarketDB.mdf και βρίσκεται τοπικά στον ίδιο φάκελο με την εφαρμογή. Οι πίνακες όπως φαίνεται και στις εικόνες Εικόνα1, υλοποιήθηκαν στη σχεσιακή βάση δεδομένων με βάση την ανάλυση και σχεδίαση που παρουσιάστηκε στο αντίστοιχο κεφάλαιο (Rankins et al 2015).

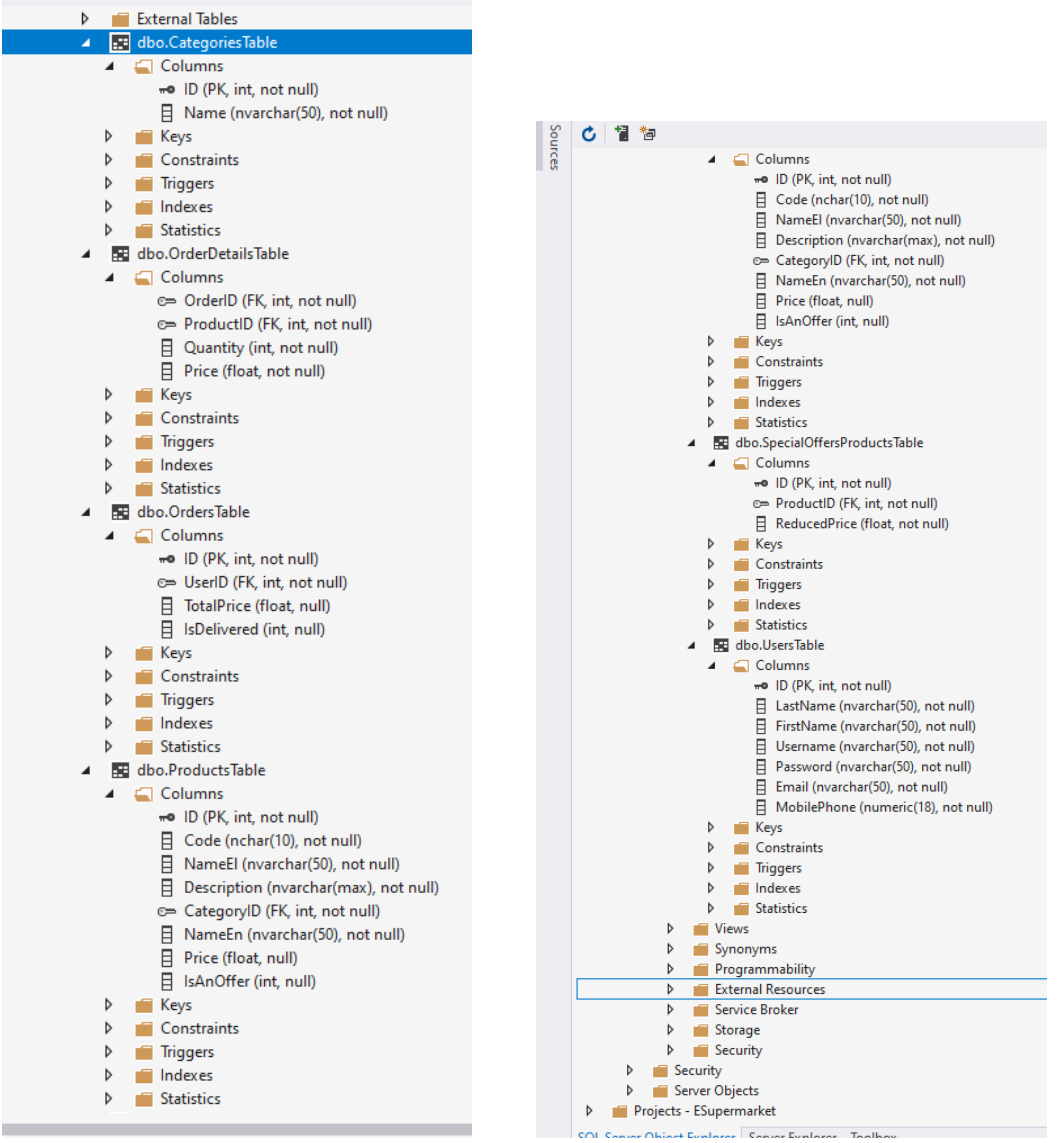

#### <span id="page-26-2"></span>**Εικόνα 2**

Η διασύνδεση με τη βάση δεδομένων γίνεται με την υλοποίηση ενός sqlconnection. Οι εντολές SQL που εκτελούνται είναι με τη μορφή sqlcommands και βρίσκονται αποθηκευμένες στον φάκελο SQL του project. Κάθε μια sqlcommand αντιστοιχεί σε κάποια λειτουργία και καλείται από την αντίστοιχη μέθοδο μέσα από τον κώδικα των φορμών.

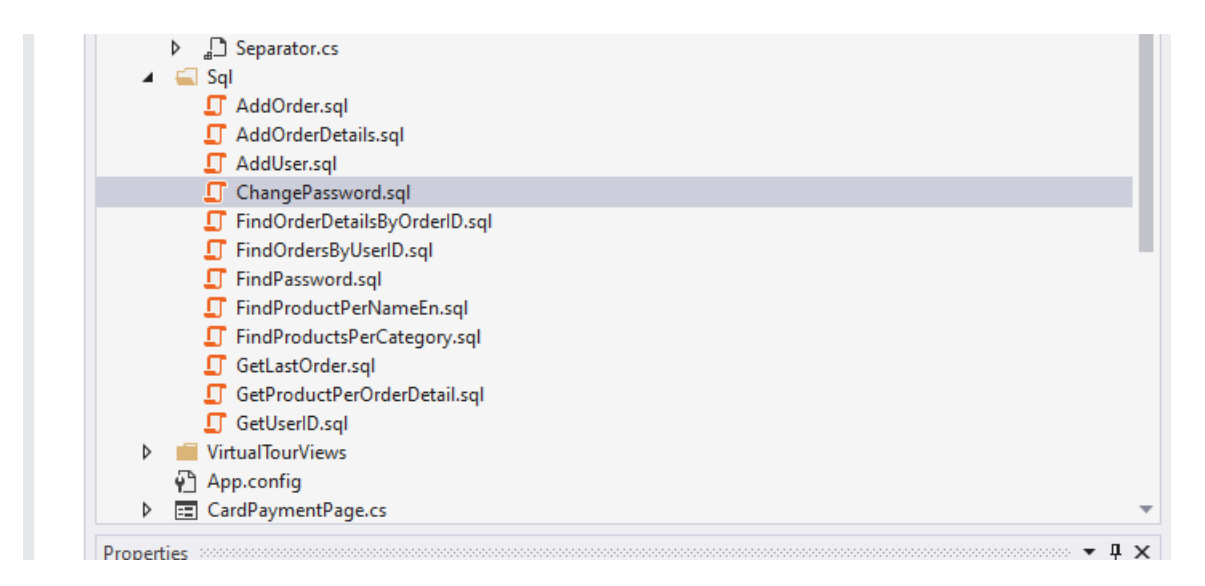

<span id="page-27-1"></span>**Εικόνα 3.** 

# <span id="page-27-0"></span>4.2 Κλάσεις

Η εφαρμογή χρησιμοποιεί 3 βασικές κλάσεις για να μοντελοποιήσει τις οντότητες του συστήματος. Αυτές είναι οι εξής:

Order: Είναι η κλάση που υλοποιεί μια παραγγελία πελάτη και εκτός από το Id του πελάτη, περιλαμβάνει μια λίστα από τα προϊόντα της παραγγελίας και τη συνολική τιμή.

OrderDetail: Πρόκειται για τις λεπτομέρειες που αφορούν ένα παραγγελθέν προϊόν της λίστας παραγγελίας, δηλ. το id της παραγγελίας, το id του ίδιου του προϊόντος, την τιμή του κατά την παραγγελία και την ποσότητα παραγγελίας του συγκεκριμένου προϊόντος.

Product: Πρόκειται για την κλάση που περιγράφει ένα προϊόν, δηλ. το id του , την περιγραφή του, την κατηγορία του, το όνομά του σε ελληνικά και αγγλικά, την τιμή του και το αν είναι σε προσφορά.

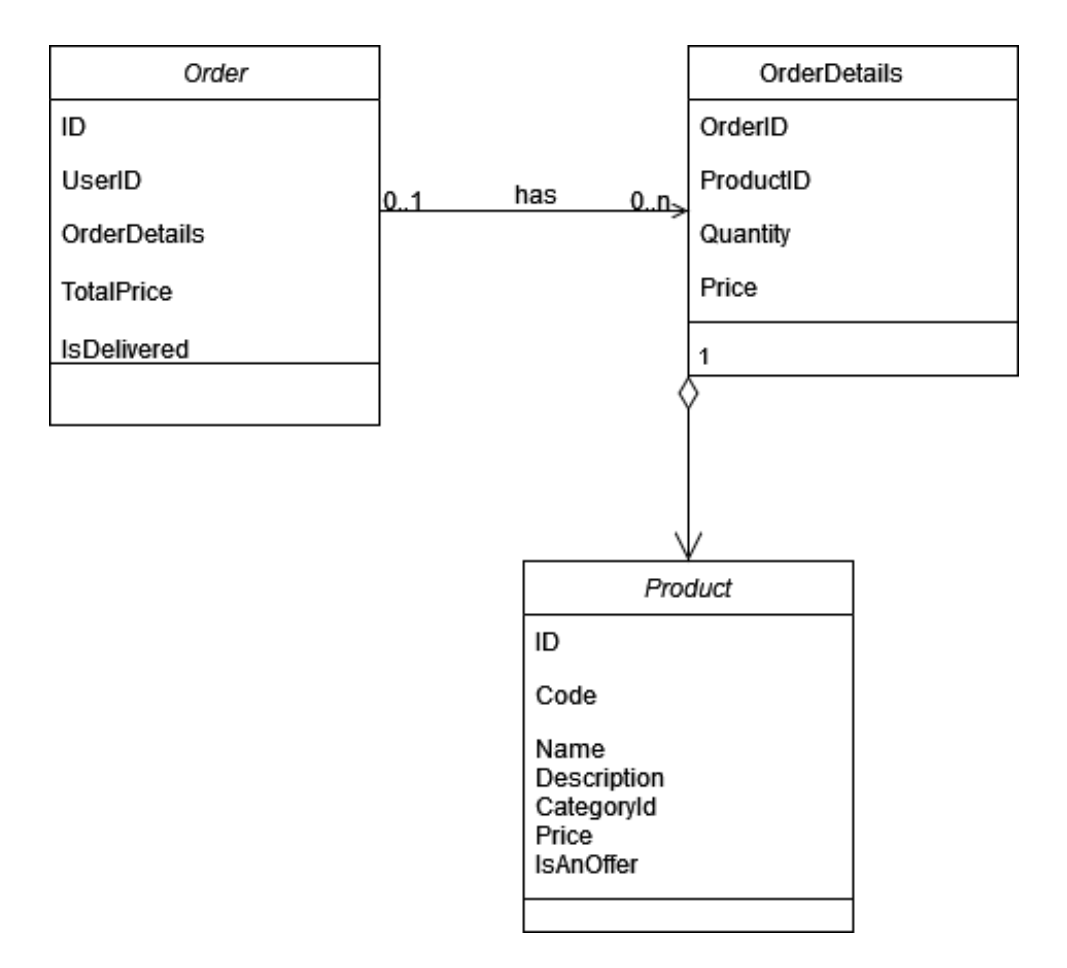

**Σχήμα 13. Class Diagram**

# <span id="page-28-0"></span>4.3 Υλοποίηση εφαρμογής

Η υλοποίηση του περιβάλλοντος της εφαρμογής έγινε με βάση τη σχεδίαση από το πρωτότυπο του GUI, όπως προέκυψε στη φάση του prototyping. Έτσι η βασική φόρμα της εφαρμογής είναι η HomePage. Σε αυτή έχουν προστεθεί τα διάφορα συστατικά που υλοποιούν την λειτουργικότητα της εφαρμογής.

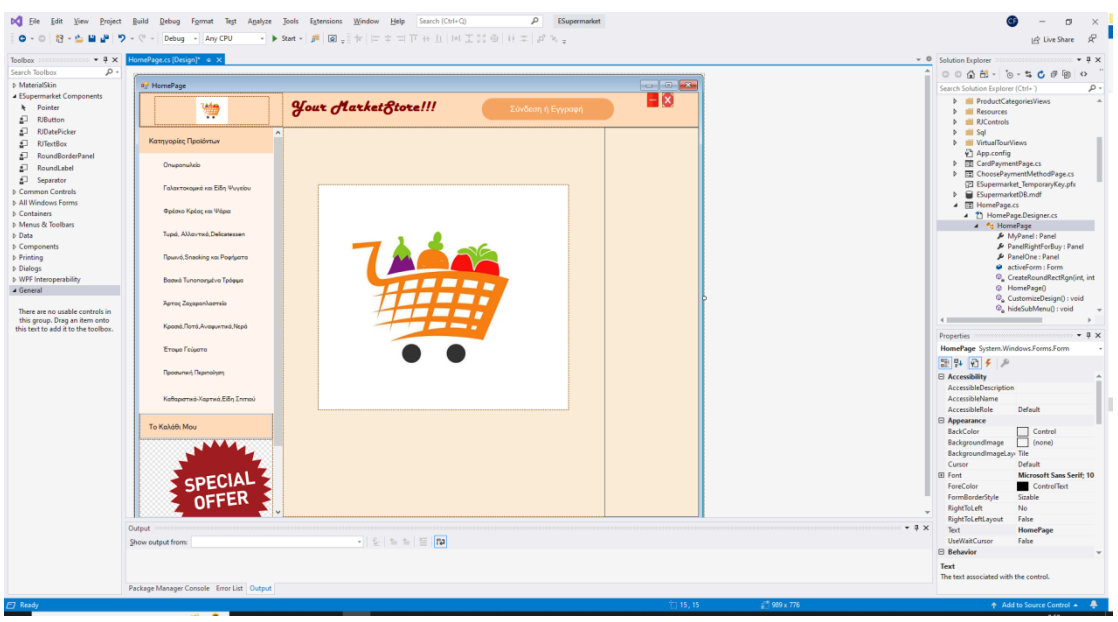

**Εικόνα 4. HomePage**

#### <span id="page-29-2"></span><span id="page-29-0"></span>4.3.1 Φόρμα HomePage

Η βασική φόρμα αποτελείται από 5 διαφορετικές περιοχές με βάση το σχεδιασμό, για να φιλοξενήσουν τις λειτουργίες που περιγράφηκαν:

panelLogo: Περιέχει το λογότυπο της εφαρμογής

panelTop: Περιέχει ένα λογότυπο, και το κουμπί της σύνδεση ή εγγραφής καθώς και τα κουμπιά ελαχιστοποίησης και κλείσιμου της εφαρμογής.

panelRightForBuy: Περιέχει τα κουμπιά Αγορά, Οι Παραγγελίες μου, Αλλαγή Κωδικού και Αποσύνδεση

panelSideMenu: Αποτελεί το πλαϊνό μενού και περιέχει τις εξής υποπεριοχές που θα αναλυθούν στη συνέχεια:

buttonSpecialOffers: Πρόκειται για την περιοχή όπου εμφανίζονται οι προσφορές προϊόντων

pictureBox3: Πρόκειται για την περιοχή εικόνας

buttonMyBasket: πρόκειται για το κουμπί που φορτώνει στην φορμα panelChild το καλάθι προϊόντων.

buttonCategories: Πρόκειται για το κουμπί που όταν πατηθεί θα εμφανίσει τις κατηγορίες προϊόντων με τη μορφή κουμπιών.

panelCategoriesSubMenu: Πρόκειται για το πάνελ που εμφανίζει τις κατηγορίες προϊόντων με την μορφή κουμπιών.

panelChild form: Πρόκειται για την κεντρική περιοχή της εφαρμογής που περιέχει την φόρμα panelChildForm, η οποία περιγράφεται στη συνέχεια.

#### <span id="page-29-1"></span>4.3.2 Κεντρική Οθόνη - Φόρμα panelChild

Η panelChildForm ανάλογα με την λειτουργία που επιτελείται, φορτώνει και μια διαφορετική φόρμα. Αρχικά στο panelChildForm φορτώνεται η σελίδα LandingPage η οποία περέχει το λογότυπο της εφαρμογής. Ανάλογα όμως με την επιλογή που κάνει ο χρήστης στην εφαρμογή, η συγκεκριμένη φόρμα μπορεί να φορτώσει τη φόρμα σύνδεσης του πελάτη, ή τη φόρμα εγγραφής, ή τα προϊόντα της κατηγορίας προϊόντων που επιλέχθηκε ή το καλάθι προϊόντων ή την διαδικασία ολοκλήρωσης της αγοράς.

#### <span id="page-30-0"></span>4.3.3 Login Page

Στην περίπτωση που ο χρήστης πατήσει Σύνδεση ή Εγγραφή, στη φόρμα panelChildForm φορτώνεται η LoginPage που περιέχει τα κουμπιά της σύνδεσης και της εγγραφής.

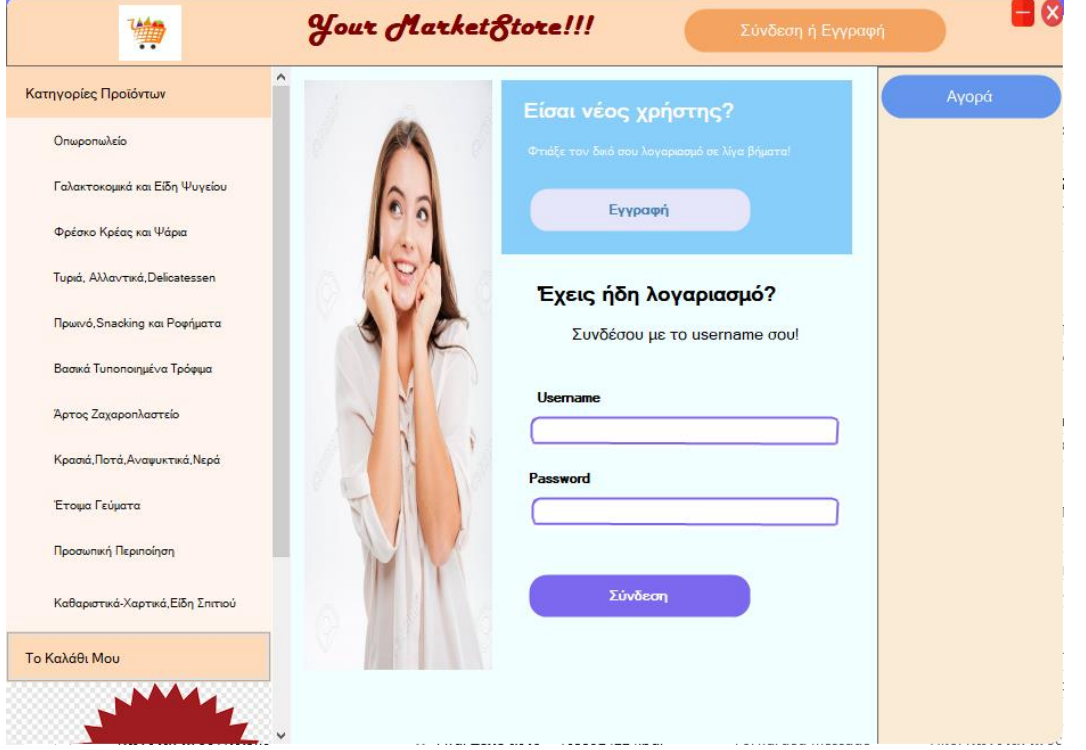

#### <span id="page-30-1"></span>**Εικόνα 5. LoginPage**

Στην περίπτωση που πατηθεί το κουμπί της εγγραφής, στο πάνελ panelChildForm, φορτώνεται η φόρμα RegisterPage, που περιέχει τα πεδία εγγραφής του νέου χρήστη, και το κουμπί εγγραφής. Με το πάτημα του κουμπιού καλείται μια μέθοδος η οποία χρησιμοποιεί τις τιμές των πεδίων της φόρμας για να κατασκευάσει μια SQL command προς τη βάση δεδομένων για την εγγραφή του νέου χρήστη:

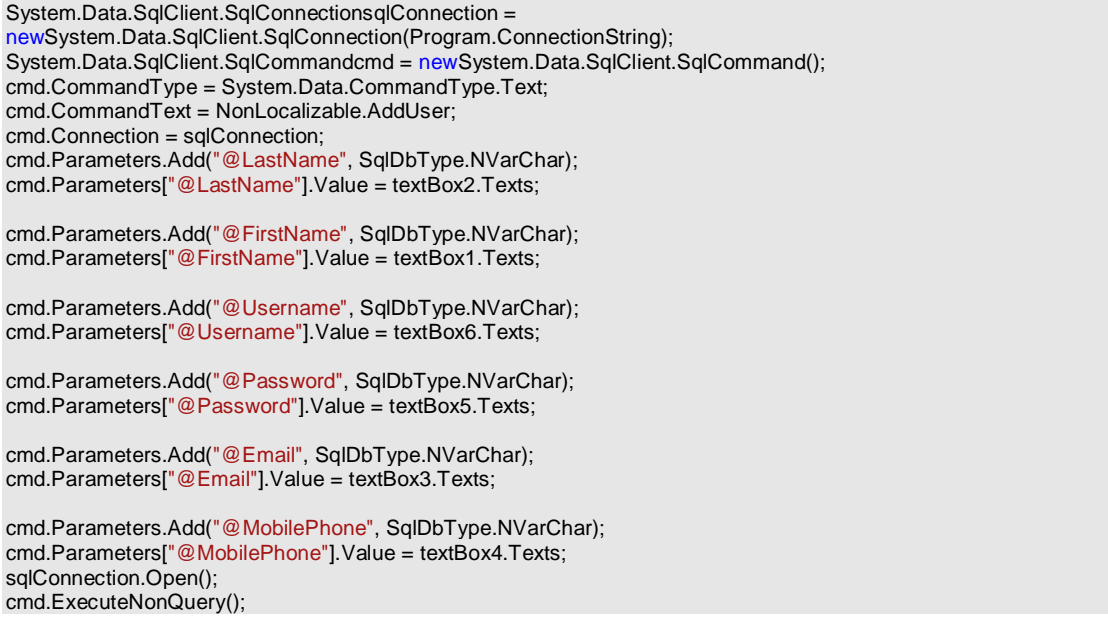

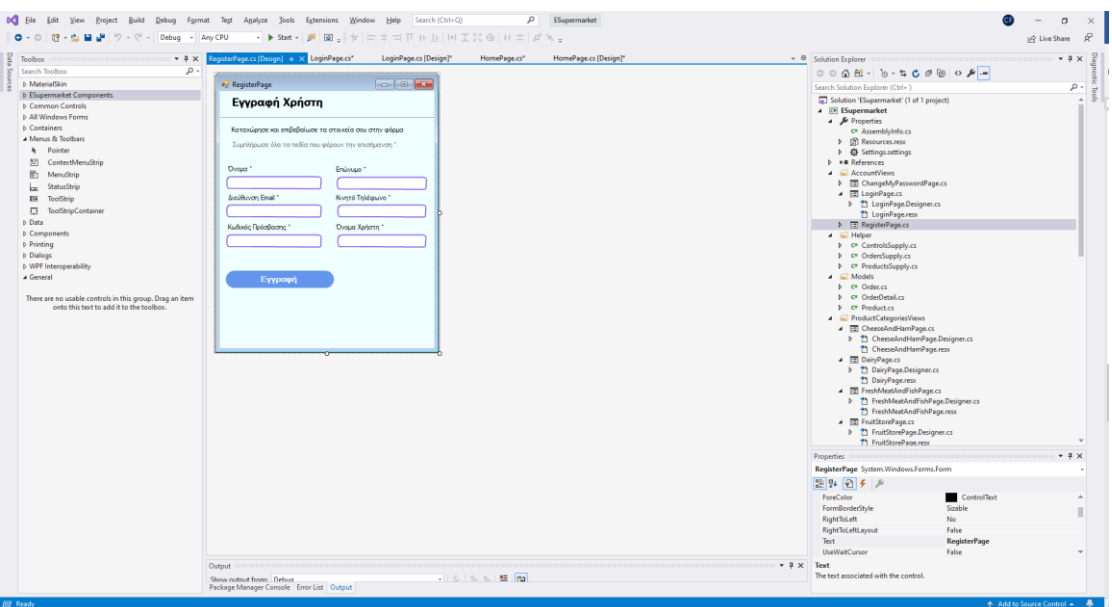

<span id="page-31-0"></span>**Εικόνα 6. RegisterPage**

Στην περίπτωση που ο χρήστης είναι εγγεγραμμένος, τότε συμπληρώνει τα πεδία Όνομα Χρήστη και Κωδικός και η επιλογή «Συνδεση» καλεί τη μέθοδο ταυτοποίησης του χρήστη. Η μέθοδος δημιουργεί μια SQL command προς τον πίνακα των users και εφόσον ο χρήστης υπάρχει, συμπληρώνεται το πάνελ panelRightForBuy με τα αντίστοιχα κουμπιά Αγορά, Οι Παραγγελίες μου, Αλλαγή Κωδικού και Αποσύνδεση. Διαφορετικά εμφανίζει μήνυμα σφάλματος. System.Data.SqlClient.SqlConnectionsqlConnection = newSystem.Data.SqlClient.SqlConnection(Program.ConnectionString); System.Data.SqlClient.SqlCommandcmdUsername = newSystem.Data.SqlClient.SqlCommand(); System.Data.SqlClient.SqlCommandcmdPassword = newSystem.Data.SqlClient.SqlCommand(); cmdUsername.CommandType = System.Data.CommandType.Text; cmdPassword.CommandType = System.Data.CommandType.Text; cmdUsername.CommandText = NonLocalizable.FindPassword; cmdUsername.Connection = sqlConnection; cmdUsername.Parameters.Add("@Username", SqlDbType.NVarChar); cmdUsername.Parameters["@Username"].Value = usernameTextBox.Texts; sqlConnection.Open(); objectpassWord = cmdUsername.ExecuteScalar(); if (passWord != null)  $\left\{ \begin{array}{c} \end{array} \right\}$ string password = cmdUsername.ExecuteScalar().ToString(); if (password == passwordTextBox.Texts)  $\left\{ \begin{array}{cc} 0 & 0 \\ 0 & 0 \end{array} \right\}$ Program.LoggedIn = true; cmdUsername.CommandText = NonLocalizable.GetUserID; Program.UserIDLoggedIn = Convert.ToInt32(cmdUsername.ExecuteScalar().ToString()); Panel panelRightForBuy = HomePage.PanelRightForBuy; RJButtonmyOrdersButton = panelRightForBuy.Controls.Find("MyOrdersButton", true).FirstOrDefault() asRJButton; RJButtonchangePasswordButton = panelRightForBuy.Controls.Find("ChangePasswordButton",true).FirstOrDefault() asRJButton; RJButtonLogOutButton = panelRightForBuy.Controls.Find("LogOutButton", true).FirstOrDefault() asRJButton; changePasswordButton.Visible = true;

myOrdersButton.Visible = true; LogOutButton.Visible = true;

Σύστημα λογισμικού e-supermarket , με e-shop και δυνατότητα εικονικής περιήγησης στο εσωτερικό του καταστήματος για εύρεση προσφορών

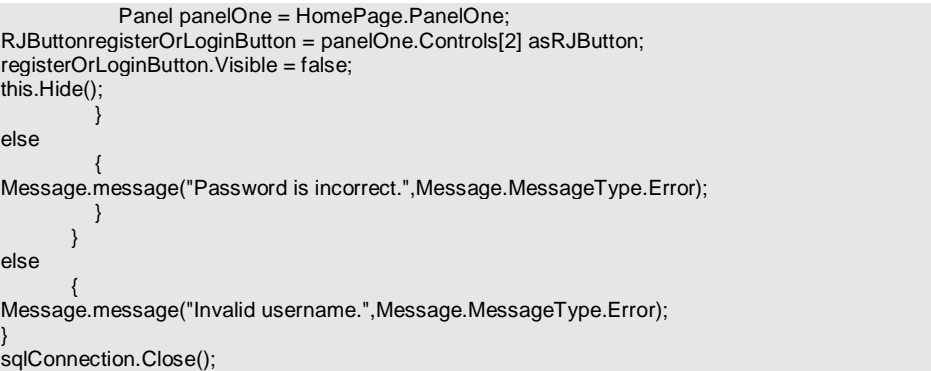

Με την επιλογή Αλλαγή Κωδικού, φορτώνεται στο κεντρικό πάνελ η φόρμα ChangeMyPasswordPage. Εκεί ο χρήστης συμπληρώνει τον παλαιό και νέο κωδικό και με το κουμπί «Επιβεβαίωση» καλείται η sqlcommand ChangePassword() που δημιουργεί την αντίστοιχη SQL command για το update των στοιχείων του χρήστη στον πίνακα User.

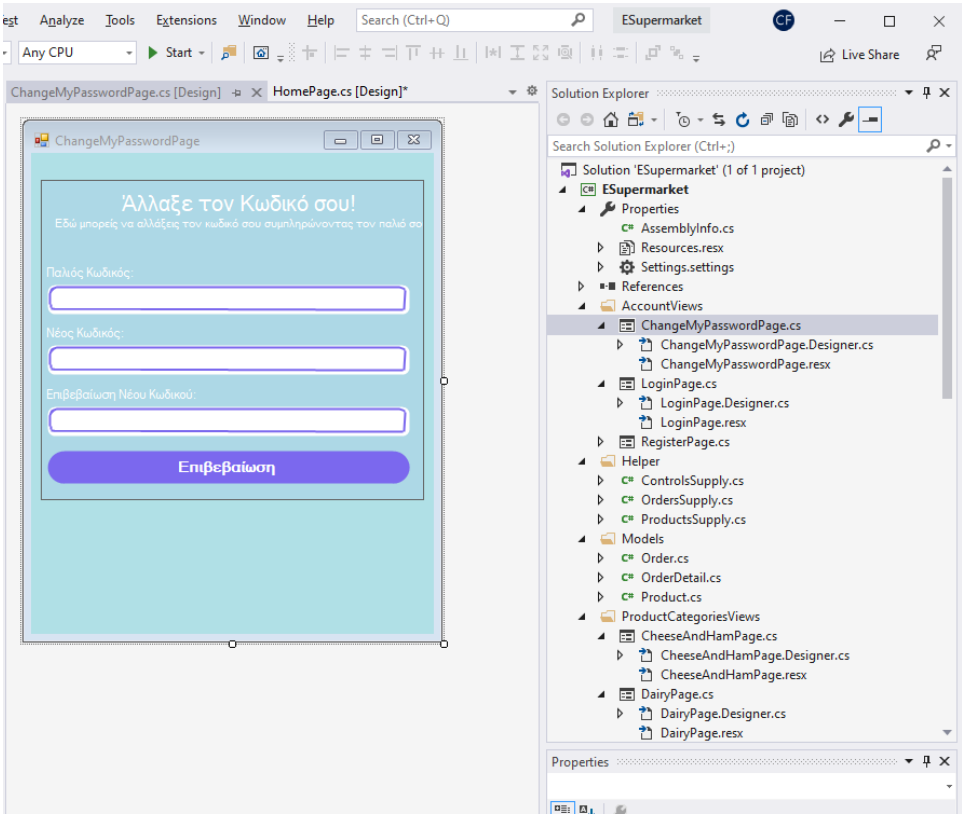

<span id="page-32-1"></span>**Εικόνα 7. ChangeMyPasswordPage**

#### <span id="page-32-0"></span>4.3.4 Μενού panelSideMenu

Το panelSideMenu είναι μια περιοχή η οποία όπως περιγράψαμε περιέχει διάφορες υποπεριοχές και κουμπιά λειτουργιών. Ένα από αυτά είναι το buttonCategories σε συνδυασμό με το panelCategoriesSubMenu. Όταν ο χρήστης πατήσει το συγκεκριμένο κουμπί τότε θα εμφανιστούν οι κατηγορίες προϊόντων μέσα στο panelCategoriesSubMenu με τη μορφή κουμπιών. Ενδεικτικά τα κουμπιά που θα εμφανιστούν είναι:

buttonBreakfastAndSnacks buttonFreshMeatAndFish buttonDairy

#### buttonFruitStore

Η εφαρμογή χρησιμοποιεί μια κλάση ProductsSupply η οποία χρησιμοποιείται για να επιστρέφει μια λίστα από προϊόντα συνοδευόμενα από το όνομά τους, την περιγραφή τους, την τιμή τους και άλλα. Κάνοντας κλικ σε ένα από τα παραπάνω κουμπιά κατηγοριών, καλείται η FindProductsPerCategory() με όρισμα τον αριθμό της συγκεκριμένης κατηγορίας που πατήθηκε. Η ProductsSupply εκτελεί ένα SQL ερώτημα προς τη βάση, προσθέτει τα αποτελέσματα των προϊόντων στη λίστα και επιστρέφει τη λίστα με τα προϊόντα συνοδευόμενα από τα στοιχεία τους. Στη συνέχεια ανάλογα με την κατηγορία που επιλέχθηκε, μια από τις παρακάτω φόρμες φορτώνεται στο panelChild:

FruitStorePage: Σελίδα Οπωροκηπευτικών

DairyPage: Σελίδα Γαλακτοκομικών

FreshMeatAndFishPage: Σελίδα φρέσκων Κρεάτων και Ψαριών

CheeseAndHamPage: Σελίδα Τυριών και Αλλαντικών.

Τα στοιχεία της επιστρεφόμενης λίστας στέλνονται σαν παράμετρος σε μια από τις παραπάνω σελίδες, έτσι ώστε να εμφανιστούν ένα ένα τα προϊόντα στη σελίδα. Το κάθε προϊόν κατά την εμφάνισή του στην αντίστοιχη φόρμα, συνοδεύεται από κάποια οπτικά στοιχεία και controls:

panelPicture: Πρόκειται για την περιοχή εικόνας του προϊόντος

Controls: Πρόκειται για την περιοχή όπου εμφανίζονται τα κουμπιά διαχείρισης του προϊόντος. Εκεί υπάρχει το κουμπί Προσθήκης του προϊόντος στο καλάθι. Αν το προϊόν έχει προστεθεί, τότε στην περιοχή αυτή εμφανίζονται τα κουμπιά προσθαφαίρεσης τεμαχίων στην ποσότητα.

Για να μπορέσει κάποιος χρήστης να προσθέσει στο καλάθι του ένα προϊόν θα πρέπει πρώτα να έχει κάνει login. Εφόσον ο χρήστης είναι συνδεδεμένος, αν πατηθεί το κουμπί Προσθήκη (buttonChooseProduct) κάτω από κάποιο προϊόν, τότε καλείται η μέθοδος OnChooseProductButton\_Clicked η οποία και δημιουργεί ένα νέο αντικείμενο της κλάσης OrderDetail που περιέχει το προϊόν που παραγγέλθηκε, την ποσότητα και την τιμή. Επίσης αλλάζει την περιοχή με τα controls ώστε να εξαφανιστεί το κουμπί προσθήκης και να εμφανιστούν τα κουπιά προσθαφαίρεσης προϊόντων.

 $34$ 

![](_page_34_Picture_2.jpeg)

#### <span id="page-34-1"></span>**Εικόνα 8**

## <span id="page-34-0"></span>4.3.5 Το καλάθι - MyBasketPage

Το καλάθι της εφαρμογής υλοποιείται από τη κλάση Order και περιλαμβάνει το id του πελάτη και μια λίστα από προϊόντα παραγγελίας (OrderDetail). Όπως περιγράψαμε στην προηγούμενη παράγραφο, καθώς ο πελάτης προσθέτει προϊόντα στο καλάθι του , αυτά προστίθενται σε μια λίστα από αντικείμενα της λίστας OrderDetail. Όταν πατηθεί το κουμπί «Το καλάθι μου», η λίστα αυτή αποστέλλεται σαν παράμετρος στην σελίδα MyBasketPage, η οποία φορτώνεται στο κεντρικό πάνελ panelChild. Εκεί για κάθε αντικείμενο OrderDetail εμφανίζεται η εικόνα, η περιγραφή, η τιμή και η ποσότητα καθώς και τα controls για διαγραφή ή αυξομείωση της ποσότητας του OrderDetail. Στο κάτω μέρος της λίστας εμφανίζεται το συνολικό ποσό αγοράς των προϊόντων.

![](_page_35_Picture_104.jpeg)

<span id="page-35-2"></span>**Εικόνα 9. MyBasketPage**

## <span id="page-35-0"></span>4.3.6 Περιοχή panelRightForBuy

Πρόκειται για την δεξιά περιοχή όπου εμφανίζονται τα κουμπιά «Αγορά», «Οι Παραγγελίες μου», «Αλλαγή Κωδικού» και «Αποσύνδεση». Όπως περιγράψαμε νωρίτερα, με την επιλογή Αλλαγή Κωδικού, φορτώνεται στο κεντρικό πάνελ η φόρμα ChangeMyPasswordPage. Με την επιλογή Αποσύνδεση ο χρήστης αποσυνδέεται από τον λογαριασμό του, αλλάζουν τα κουμπιά στην περιοχή panelRightForBuy και η global μεταβλητή LoggedIn γίνεται false. Στην ίδια περιοχή εμφανίζονται και τα κουμπιά «Αγορά» και «Οι Παραγγελίες μου» που η λειτουργία τους περιγράφεται παρακάτω.

#### <span id="page-35-1"></span>4.3.7 Οι Παραγγελίες μου - MyOrdersPage

Με την επιλογή «Οι Παραγγελίες μου», χρησιμοποιείται ο controller OrderSupply για την ανάκτηση όλων των ολοκληρωμένων παραγγελιών του πελάτη που είναι συνδεδεμένος. Όταν πατηθεί το κουμπί, αποστέλλεται ως παράμετρος το id του πελάτη που είναι συνδεδεμένος (UserIDLoggedIn) στην μέθοδο GetOrdersPerUserID() της OrderSupply. Εκεί εκτελείται μια αναζήτηση στη βάση δεδομένων στον πίνακα Order και OrderDetail και το επιστρεφόμενο αποτέλεσμα είναι μια λίστα από αντικείμενα Order. Στη συνέχεια για κάθε μια από τα αντικείμενα Order καλείται η FindOrderDetailsByOrderID με παράμετρο το Id της Order, και το επιστρεφόμενο αποτέλεσμα είναι μία λίστα από OrderDetail. Οι παραγγελίες εμφανίζονται ως κουμπιά στην οθόνη MyOrdersPage

![](_page_36_Picture_41.jpeg)

#### <span id="page-36-0"></span>**Εικόνα 10. MyOrdersPage**

 Όταν πατηθεί ένα από τα κουμπιά Παραγγελιών τότε στη κεντρική οθόνη εμφανίζεται το συνολικό ποσό αγοράς.

![](_page_36_Picture_5.jpeg)

<span id="page-36-1"></span>**Εικόνα 11. MyOrdersPage**

Σύστημα λογισμικού e-supermarket , με e-shop και δυνατότητα εικονικής περιήγησης στο εσωτερικό του καταστήματος για εύρεση προσφορών

#### <span id="page-37-0"></span>4.3.8 Το κουμπί Αγορά - ChoosePaymentMethodPage

Αν επιλεχθεί η Αγορά, τότε ελέγχεται το πλήθος των αντικειμένων της λίστας των OrderDetail, και εφόσον υπάρχουν επιλεγμένα προϊόντα στο καλάθι, φορτώνεται η σελίδα ChoosePaymentMethodPage. Η σελίδα αποτελείται από δύο κουμπιά επιλογών, την πληρωμή με «Μετρητά κατά την Παράδοση» και την πληρωμή με «Πιστωτική Κάρτα». Αν πατηθεί η επιλογή με μετρητά, καλείται η μέθοδος AddOrderAndOrderDetailsRows του controller OrderSupply και εισάγονται στον πίνακα Order της βάσης δεδομένων το συνολικό ποσό της αγοράς και το id του πελάτη που έκανε την παραγγελία. Επίσης εισάγονται στον πίνακα OrderDetail τα στοιχεία των προϊόντων που περιέχονται στη λίστα OrderDetail καθώς και το OrderId της αντίστοιχης παραγγελίας που αναφέραμε από τον πίνακα Order.

![](_page_37_Figure_4.jpeg)

<span id="page-37-2"></span>**Εικόνα 12. ChoosePaymentMethodPage**

Αν αντί της επιλογή μετρητών, επιλεχθεί η πληρωμή με κάρτα, τότε στην κεντρική οθόνη φορτώνεται η σελίδα CardPaymentPage.

#### <span id="page-37-1"></span>4.3.9 Με Πιστωτική Κάρτα – CardPaymentPage

Με την επιλογή αυτή, στο κεντρικό πάνελ φορτώνεται η σελίδα CardPaymentPage. Η φόρμα αποτελείται από τα στοιχεία της κάρτας «Αριθμός Κάρτας», «Ημερομηνία Λήξης», «CVC» και «Όνομα Κατόχου». Όταν επιλεχθεί η επιβεβαίωση, τυπικά γίνεται μια διαδικασία που δεν έχει υλοποιηθεί, αυτή της επικοινωνίας με το σύστημα τραπεζικών συναλλαγών, και εφόσον έχει ολοκληρωθεί καλείται όπως περιγράφηκε και στην προηγούμενη μέθοδο, η

AddOrderAndOrderDetailsRows του controller OrderSupply για την εισαγωγή των στοιχείων στη βάση δεδομένων.

![](_page_38_Picture_65.jpeg)

## <span id="page-38-1"></span><span id="page-38-0"></span>4.3.10 Προφορές – SpecialOffersPage

Με την επιλογή αυτή, στο κεντρικό πάνελ φορτώνεται η σελίδα SpecialOffersPage. Η φόρμα καλεί τη μέθοδο FindProductsPerCategory του controller ProductSupply για να ανακτήσει από τη βάση δεδομένων τα προϊόντα εκείνα που είναι σε προσφορά (κατηγορία 12) και το πεδίο IsAnOffer είναι σε κατάσταση true. Στη συνέχεια στην κεντρική οθόνη ανοίγει η φόρμα VegetablesShelves με τα προϊόντα που είναι σε προσφορά.

![](_page_39_Picture_2.jpeg)

**Εικόνα 14. VegetablesShelves**

#### <span id="page-39-1"></span><span id="page-39-0"></span>4.3.11 Εικονική Περιήγηση

Αντίστοιχα με την επιλογή του κουμπιού των προσφορών, και η επιλογή αυτή, στο κεντρικό πάνελ φορτώνεται η σελίδα SpecialOffersPage. Η φόρμα καλεί τη μέθοδο FindProductsPerCategory του controller ProductSupply για να ανακτήσει από τη βάση δεδομένων τα προϊόντα εκείνα που είναι σε προσφορά (κατηγορία 12) και το πεδίο IsAnOffer είναι σε κατάσταση true. Στη συνέχεια στην κεντρική οθόνη ανοίγει η φόρμα VegetablesShelves με τα προϊόντα που είναι σε προσφορά.

Χρησιμοποιώντας ένα σύνολο από φόρμες της μορφής Shelves.cs, εμφανίζονται εικόνες των διαδρόμων του σούπερ μαρκετ. Ο πελάτης μπορεί να περιηγηθεί από διάδρομο σε διάδρομο χρησιμοποιώντας τα αντίστοιχα controls «Προηγούμενος Διάδρομος», «Επόμενος Διάδρομος» στη βάση του κάθε παραθύρου. Σε κάθε παράθυρο υπάρχει ένα στοιχείο τύπου button μέσα στην εικόνα το οποίο είναι διαφανές και με την επιλογή του προστίθεται το εικονιζόμενο προϊόν που είναι σε προσφορά στο καλάθι του πελάτη.

![](_page_40_Picture_2.jpeg)

**Εικόνα 15. Εικονική περιήγηση**

# <span id="page-40-3"></span><span id="page-40-0"></span>5 Συμπεράσματα

#### <span id="page-40-1"></span>5.1 Αποτίμηση εργασίας

Ένας από τους βασικούς στόχους της εργασίας ήταν η εφαρμογή όλων των βημάτων ανάλυσης, σχεδιασμού και υλοποίησης της εφαρμογής όπως περιγράφηκε από τη μεθοδολογία. Τα βήματα αυτά ακολουθήθηκαν επιτυχώς και έγινε καταγραφή και αποτύπωση των απαιτήσεων με τη χρήση διαγραμμάτων UML, παράγοντας βασικός στην τεκμηρίωση του λογισμικού, όπως απαιτείται στα σύγχρονα περιβάλλοντα ανάπτυξης λογισμικού. Επίσης επιτεύχθηκε ο ορθός σχεδιασμός μιας σχεσιακής βάσης δεδομένων και η υλοποίησή της με ένα διαδεδομένο και ισχυρό ΣΔΒΔ όπως είναι ο MS SqlServer.

Επιπλέον στόχος ήταν η ενασχόληση με τη γλώσσα προγραμματισμού C# και τη χρήση της πλατφόρμας ανάπτυξης λογισμικού Microsoft Visual Studio. H ανάπτυξη της εφαρμογής στη συγκεκριμένη πλατφόρμα αποτελεί ένα βασικό προσόν δεδομένου ότι το Visual Studio και η C# αποτελούν μια πολύ διαδεδομένη επιλογή για την ανάπτυξη εκατομμυρίων επαγγελματικών εφαρμογών παγκοσμίως.

Η εφαρμογή που αναπτύχθηκε εξυπηρετεί τους περισσότερους από τους στόχους που είχαν τεθεί. Το γραφικό της περιβάλλον είναι φιλικό και εύχρηστο, δίνοντας μεγάλη ευχέρεια στην επιλογή και τροποποίηση των προϊόντων του καλαθιού. Ακόμα και ένας αρχάριος χρήστης μπορεί εύκολα να πλοηγηθεί και να διαχειριστεί τα προϊόντα του και να προχωρήσει στην ολοκλήρωση των αγορών του. Επίσης έχουν γίνει οι περισσότεροι έλεγχοι έτσι ώστε η εφαρμογή να λειτουργεί σωστά, χωρίς όμως να έχουν ελεγχθεί όλα τα δυνατά σενάρια τα οποία μπορούν να οδηγήσουν σε σφάλματα κατά την εκτέλεση.

## <span id="page-40-2"></span>5.2 Μελλοντική εργασία

Η εφαρμογή αποτελεί τη βάση μιας ολοκληρωμένης υλοποίησης. Παρόλα αυτά απομένουν πολλά βήματα που θα μπορούσαν να τελειοποιήσουν το αποτέλεσμα. Έτσι σε επόμενες εκδόσεις θα μπορούσαν να συμπεριληφθούν διαδικασίες επιλογής του τρόπου αποστολής των προϊόντων ή ακόμα και επιπλέον τρόποι πληρωμής στο κατάστημα. Επίσης η ασφάλεια των δεδομένων τα οποία υποβάλλονται κατά την συμπλήρωση των στοιχείων πληρωμής θα μπορούσε μελλοντικά να βελτιωθεί. Τέλος όσον αφορά στην αποσφαλμάτωση, απαιτούνται περισσότερα σενάρια ελέγχου έτσι ώστε να διασφαλιστεί η απουσία σφαλμάτων κατά την εκτέλεση σε οποιαδήποτε περίπτωση. Μια ασφαλής και σταθερή εφαρμογή ηλεκτρονικών αγορών αυξάνει σε μεγάλο βαθμό την αξιοπιστία του συστήματος και την εμπιστοσύνη των χρηστών του, ειδικά όταν πρόκειται για ηλεκτρονικές αγορές. Τέλος η ενασχόλησή μου με το Visual Studio και τη C#, θεωρώ ότι μπορεί να συνεχιστεί μελλοντικά έτσι ώστε να εκμεταλλευθώ πλήρως τις δυνατότητές του και να αποκτήσω ένα συγκριτικό πλεονέκτημα στην αγορά εργασίας.

# <span id="page-42-0"></span>Βιβλιογραφία

- 1. Mallick M.K. 2022, "Essentials of E-Commerce B.Com 2nd Semester Syllabus Prescribed by National Education Policy", SBPD Publishing House
- 2. "Έρευνα για το ηλεκτρονικό εμπόριο στο economistas.gr", βρέθηκε στο "https://www.economistas.gr/oikonomia/41517\_megali-ereyna-gia-ilektroniko-emporiota-megala-pleonektimata-kai-meionektimata", Προσπελάσθηκε 10/12/2022
- 3. US Census Bureau "E-Stats" report, May 2017
- 4. "Το νέο τοπίο στο online delivery των σούπερ μάρκετ", βρέθηκε στο "https://www.cnn.gr/oikonomia/epixeiriseis/story/322179/trith-to-neo-topio-sto-onlinedelivery-ton-soyper-market" , Προσπελάσθηκε 10/12/2022
- 5. Oestereich Bernd, 2002, "Developing Software with UML: Object-oriented Analysis and Design in Practice", Pearson Education
- 6. Halpin T., Morgan T, 2010 , "Information Modeling and Relational Databases", Morgan Kaufmann
- 7. Perkins Benjamin, Hammer Jacob Vibe, Reid Jon, "2017, "Beginning C# 7 Programming with Visual Studio 2017"**,** John Wiley & Sons
- 8. https://www.geeksforgeeks.org/introduction-to-visual-studio/
- 9. Rankins Ray, Bertucci Paul, Gallelli Chris, Silverstein Alex , 2015, "Microsoft SQL Server 2014 Unleashed", Sams Publishing